### **Pavić, Marin**

#### **Undergraduate thesis / Završni rad**

**2018**

*Degree Grantor / Ustanova koja je dodijelila akademski / stručni stupanj:* **Algebra University College / Visoko učilište Algebra**

*Permanent link / Trajna poveznica:* <https://urn.nsk.hr/urn:nbn:hr:225:048853>

*Rights / Prava:* [In copyright](http://rightsstatements.org/vocab/InC/1.0/) / [Zaštićeno autorskim pravom.](http://rightsstatements.org/vocab/InC/1.0/)

*Download date / Datum preuzimanja:* **2024-06-26**

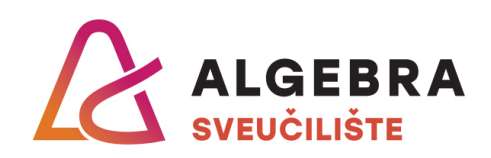

*Repository / Repozitorij:*

[Algebra Univerity - Repository of Algebra Univerity](https://repozitorij.algebra.hr)

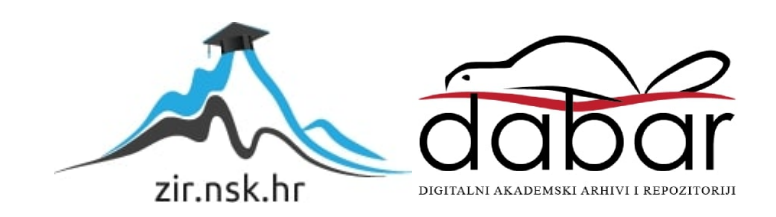

**VISOKO UČILIŠTE ALGEBRA**

ZAVRŠNI RAD

# **Online JVM monitoring sustav**

Marin Pavić

Zagreb, rujan 2018.

*"Pod punom odgovornošću pismeno potvrđujem da je ovo moj autorski rad čiji niti jedan dio nije nastao kopiranjem ili plagiranjem tuđeg sadržaja. Prilikom izrade rada koristio sam tuđe materijale navedene u popisu literature, ali nisam kopirao niti jedan njihov dio, osim citata za koje sam naveo autora i izvor, te ih jasno označio znakovima navodnika. U slučaju da se u bilo kojem trenutku dokaže suprotno, spreman sam snositi sve posljedice uključivo i poništenje javne isprave stečene dijelom i na temelju ovoga rada".*

*U Zagrebu, 23.9.2018.*

*Marin Pavic*

## **Predgovor**

Želio bih se zahvaliti roditeljima koji su me bodrili kroz cijeli proces pisanja, te svojemu mentoru Aleksandru Radovanu koji je uvijek odvajao vremena za mene unatoč mojim stalnim zapitkivanjima.

Također bi se htio zahvaliti svojem računalu i Mavenu što nisu stvarali previše neželjenih problema.

### **Prilikom uvezivanja rada, Umjesto ove stranice ne zaboravite umetnuti original potvrde o prihvaćanju teme završnog rada kojeg ste preuzeli u studentskoj referadi**

### **Sažetak**

Cilj ovog rada je povećati mogućnosti upravljanja Java aplikacijama korištenjem *weba* kao modernijeg sučelja.

Danas u svijetu Java aplikacija postoje mnoga rješenja za praćenje performansi Java virtualne mašine na kojima se aplikacije pokreću. No sva ta rješenja su bazirana na činjenici da osoba ima pristup *hardveru* na kojem je pokrenuta aplikacija, ili da mora instalirati posebnu aplikaciju koja će te podatke pratiti.

Praktičnim dijelom ovog završnog rada je ponuđeno rješenje koje svu funkcionalnost koje nude standardne aplikacije prenosi na *web*. Eliminirajući potrebu za instalacijom posebnog softvera za praćenje performansi Java aplikacija. Korisnikova aplikacija će imati mogućnost davanja uvida u osnovne performanse samog računala: CPU opterećenje, količina iskorištene memorije itd. Te specifične funkcionalnosti koje se odnose na samu Java aplikaciju: koliko je niti pokrenuto, trenutno stanje memorije, broj učitanih klasa i sl.

**Ključne riječi:** performanse, praćenje performansi, web aplikacija, udaljena kontrola

### **Summary**

The goal of this work is to increase the ways of moderating Java applications using the web as a more modern UX design.

Today in the Java world there are a few software solutions that enable Java virtual machine (JVM) monitoring. But most of these solutions require that either, the user has access to the running hardware or the user has a computer at hand. In order to install proprietary software to monitor the application on a server.

With the practical part of this finals work is offered a solution that shifts the entire functionality of these standard desktop apps to the web, Eliminating the need for third party proprietary desktop applications in order to monitor a Java application. The web app has to offer the ability to monitor the standard performance metrics such as: CPU load, memory usage etc. And also specific functionalities that have to do with the monitored app itself such as: The number of threads running and their state, the current memory map and the ability to execute methods from the web app on the monitored app.

**Keywords:** performance, monitoring performance, web aplication, remote control

# Sadržaj

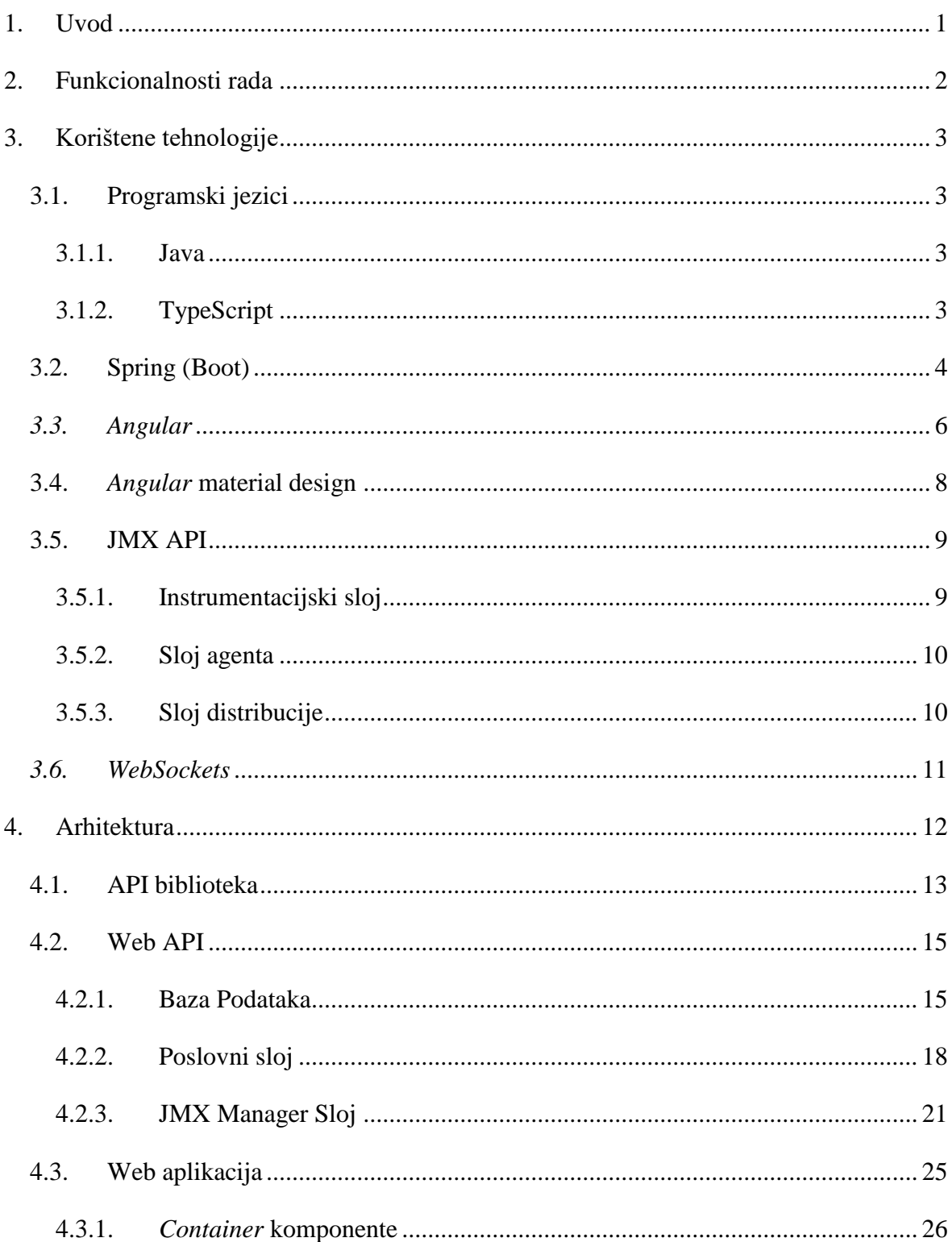

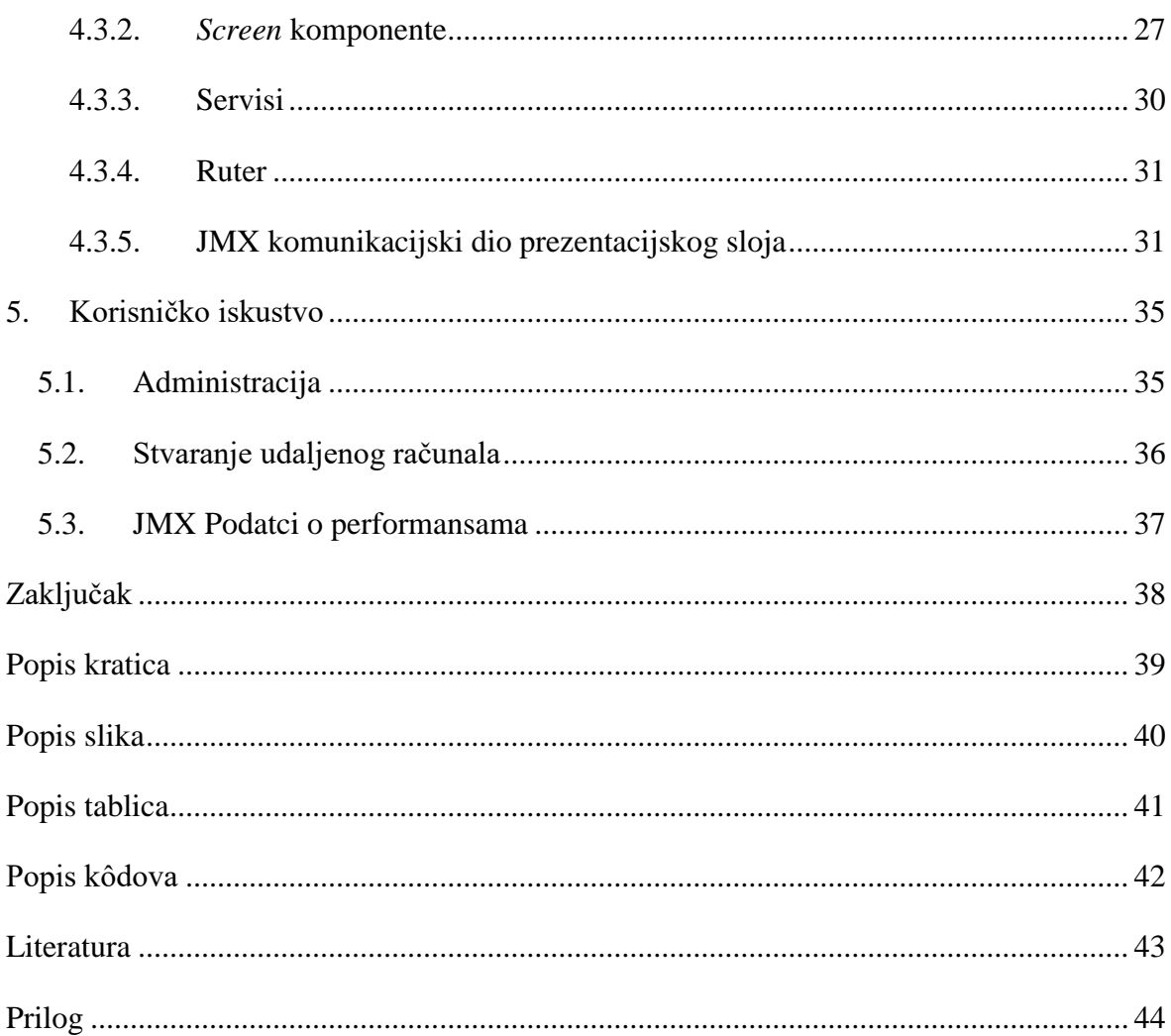

### <span id="page-10-0"></span>**1. Uvod**

Glavna ideja za ovaj projekt je dobivena pri izradi drugog projekta za kolegij Java web programiranje. Naime, tijekom izrade tog projekta došlo je do potrebe testiranja performansi aplikacije i uočeno je da svako ponuđeno rješenje zahtijeva od korisnika da, ili ima pristup hardveru (u ovom slučaju serveru, koji je u Francuskoj), ili da na svojem računalu instalira posebne aplikacije koje će služiti toj svrsi. Posebna aplikacija mora konstantno raditi kako bi se podatci o performansama slali na računalo, ako osoba nije trenutno blizu računala, ne postoji mogućnost pristupa tim podatcima.

Radi ovih problema zamišljena je aplikacija koja će koristiti već pokrenutu korisnikovu Java aplikaciju na udaljenom računalu i korištenjem tehnologije Java Management Extensions (JMX) posluživati podatke o svojim performansama i podatke o performansama računala na kojem se odvija, te sve to prikazati u web sučelju, eliminirajući potrebu za korištenjem posebnih *desktop* aplikacija za tu svrhu.

Kroz ovaj rad je detaljno opisana arhitektura aplikacije nadgledanja udaljenim računalima na kojima se odvijaju Java aplikacije. Čitatelja se isprva upoznaje s korištenim tehnologijama, te nakon toga se prelazi na objašnjenje arhitekture sustava. Objašnjenje arhitekture započinje kompletom alata za pokretanje i modificiranje JMX biblioteke i izlaganjem podataka za performanse, gdje se nakon toga pogled prebacuje na Web aplikaciju koja se sastoji od Baze podataka, servisnog sloja, te same web aplikacije.

Osim opisa tehnologije bit će opisan i uzorak dizajna, te opis zašto je korišten određeni dizajn.

### <span id="page-11-0"></span>**2. Funkcionalnosti rada**

Finalni produkt ovog rada je samostalno funkcionalni API sustav, koji dopušta povezivanje udaljene aplikacije s API sustavom, te omogućava pristup podatcima o performansama te aplikacije. Korisnik ima mogućnosti korištenja krajnjih točaka API-a samostalno, ili putem *web* sučelja. Tijekom korištenja aplikacije korisnik može vidjeti podatke o udaljenom računalu (engl. *Managed Machine*) i o pokrenutoj udaljenoj aplikaciji na tom računalu, te koristeći te podatke saznati kako se njegova aplikacija ponaša na udaljenom računalu.

Sve počinje tako da korisnik zatraži izradu novog udaljenog računala, pri čemu dobije *randomizirani JmxKey* koji će na dalje predstavljati njegovu aplikaciju na udaljenom računalu. Korisnik nakon toga skida *JmxOnlineSDK* paket i dodaje ga u svoju aplikaciju koja će biti pokrenuta na udaljenom računalu, te unutar koda aplikacije, konfigurira servis pri čemu "lijepi" *JmxKey* koji je prethodno dobio. Kada se korisnikova aplikacija na udaljenom računalu pokreće, prije definirani servis pokreće *JmxServer* na korisnikovoj aplikaciji, te generirani *serviceURL* i *JmxKey* šalje *JmxOnline* API sustavu. API sustav, koristeći *JmxKey* pronalazi registriranu aplikaciju u bazi podataka, te joj dodaje *serviceURL* kako bi korisnik mogao pristupiti podatcima. Korisnik nakon toga može pristupiti udaljenoj aplikaciji korištenjem krajnjih točaka API-a ili korištenjem web sučelja.

Prilikom korištenja sustava korisnik ima mogućnost birati koji vrstu podataka o performansama želi vidjeti, nakon čega sustav od udaljene aplikacije traži samo one podatke koje je korisnik odabrao. Također, prilikom korištenja *Web* sučelja korisnik ima mogućnost spremiti koje vrste podataka želi vidjeti za koji aplikaciju, tako da pri sljedećem prijavljivanju ti podatci su automatski učitani.

Svaki sloj *JmxOnline* sustava je izrađen tako da može funkcionirati samostalno ako korisnik ne želi koristiti sustav u cjelini, što cijelom projektu daje jako veliku fleksibilnost.

## <span id="page-12-0"></span>**3. Korištene tehnologije**

Zbog kompleksnosti rada korišteno je mnoštvo različitih tehnologija. U ovom odlomku su objašnjene sve tehnologije korištene u radu, činjenice o njima, te zašto su baš one izabrane.

### <span id="page-12-1"></span>**3.1. Programski jezici**

#### <span id="page-12-2"></span>**3.1.1. Java**

Java programski jezik je objektno orijentirani jezik čiji su originalni autori: James Gosling, Mike Sheridan i Patrick Naughton. Prva verzija Java programskog jezika započela je 1991. gdje je njezino inicijalno ime bilo "*Oak*", nazvana po stablu hrasta ispred Goslingovog ureda. Najnovija verzija Jave za vrijeme pisanja ovog rada je Java 10 koja je izašla 20.3.2018.

Java je dizajnirana s ciljem da ima što manje ovisnosti o operacijskom sustavu. Java slijedi princip WORA (engl. *Write Once, Run Anywhere*), što znači da Java kod napisan na npr. Windows platformi može se bez problema pokrenuti na Linux platformi bez potrebe mijenjanja koda ili ponovnog sastavljanja koda. Java kod se sastavlja u *Bytecode* koji se odvija u JVM-u (engl. *Java Virtual Machine*), te sam kod ima sintaksu koja naliči C/C++ stilu.<sup>1</sup>

Cijeli pozadinski dio aplikacije (engl. *Backend*), te SDK, je napisan u Java programskom jeziku, a sam jezik je izabran baš iz razloga WORA principa kako sam sustav ne bi ovisio o operacijskom sustavu na kojem se pokreće.

#### <span id="page-12-3"></span>**3.1.2. TypeScript**

1

TypeScript je programski jezik otvorenog koda (engl. *Open Source*), stvoren i održavan od strane Microsofta. Objavljen je po prvi put u javnost 2012. godine s verzijom 0.8. nakon dvije godine internog razvoja od strane Microsofta. Najnovija verzija u vrijeme pisanja ovog rada je 3.0. koja je objavljena 30.7.2018.

<sup>&</sup>lt;sup>1</sup> https://en.wikipedia.org/wiki/Java\_(programming\_language)

TypeScript je nad skup JavaScripta, te na sve funkcionalnosti JavaScripta dodaje i opcionalno statično provjeravanje tipova, te standardne objektno orijentirane funkcionalnosti kao što su klase, sučelja itd., s tim da i dalje ostaje kompatibilan s JavaScript kodom. TypeScript se zapravo prepisuje (engl. *Transcompile*) u JavaScript tijekom izgradnje koda (engl. *Build*).<sup>2</sup>

TypeScript je korišten pri izradi prezentacijskog dijela *JmxOnline* sustava najviše radi sigurnosti tipova prilikom pisanja, ali i same fleksibilnosti radi toga što je podržan od strane *Angular* radnog okvira, pa je sam razvoj bio jednostavniji.

## <span id="page-13-0"></span>**3.2. Spring (Boot)**

*Spring* je radni okvir čiji je originalni autor Rod Johnson, te je prva verzija radnog okvira objavljena 2002.

*Spring* je izrađen kako bi se smanjila kompleksnost *web* Java aplikacija. To postiže tako što je cijeli *Spring* radni okvir podijeljen u različite module, od kojih svaki daje određene usluge za različite tehnologije. Tablica 3.1. popisuje neke od popularnijih modula<sup>3</sup>.

<span id="page-13-1"></span>

| <i>Spring</i><br>Core<br>Container       | Osnovni modul Spring radnog okvira koji daje usluge kontejnera.                                       |
|------------------------------------------|----------------------------------------------------------------------------------------------------|
| Aspect<br><i>Oriented</i><br>Programming | Daje usluge smanjivanja ovisnosti unutar aplikacije.                                                  |
| Autentikacija<br><i>i</i> autorizacija   | Daje osnovnu implementaciju autentikacije i autorizacije korisnika u<br>aplikaciji.                   |
| Data access                              | Daje usluge pristupanja bazi podataka preko raznih biblioteka kao što je<br>JDBC ili razni ORM alati. |
| Model-view-<br>controller                | Daje osnovnu okvirnu podržku za MVC uzorak dizajna.                                                   |

Tablica 3.1. Moduli *Spring* radnog okvira

<u>.</u>

<sup>2</sup> https://en.wikipedia.org/wiki/TypeScript

<sup>3</sup> https://en.wikipedia.org/wiki/Spring\_Framework

Uz to, *Spring* radni okvir postiže jednostavnost tako da se konfiguracija sustava radi pomoću POJO-a (engl. *Plain Old Java Object*). Također, *Spring* moduli su labavo povezani (engl. *loosely coupled*) što daje mogućnosti odvajanja funkcionalnosti u svoje klase bez da se mora brinuti o ovisnosti između njih. To je postignuto korištenjem kontejnera za sve aplikacijske objekte unutar aplikacije. *Spring* kontejner se brine o svim objektima od trenutka kada su kreirani, do trenutka kada su izbrisani. Radi ovakvog dizajna dobija se mogućnost referenciranja bilo kojeg *Beana* unutar drugog *Beana*, bez potrebe konstruktora ili *setter* i *gettera*. Sve te informacije se čuvaju unutar konteksta aplikacije (engl. *Application context*), te pri konfiguraciji *Springa* postoji mogućnost biranja između konfiguracije u XML formatu ili konfiguracije preko Java anotacija. U ovom radu su korištene Java anotacije jer su puno "čišće" za čitanje i pisanje.

*Spring Boot* je verzija *Springa* koja ne zahtijeva ručnu konfiguraciju svih stavki, već svaka funkcionalnost dolazi u "Starter paketima" koji su već konfigurirani za određene funkcionalnosti. Svaka funkcionalnost ima mogućnost mijenjanja konfiguracije ako je to potrebno. Slika 3.1. prikazuje neke od najčešće korištenih modula unutar jednog sustava u *Spring* radnom okviru.

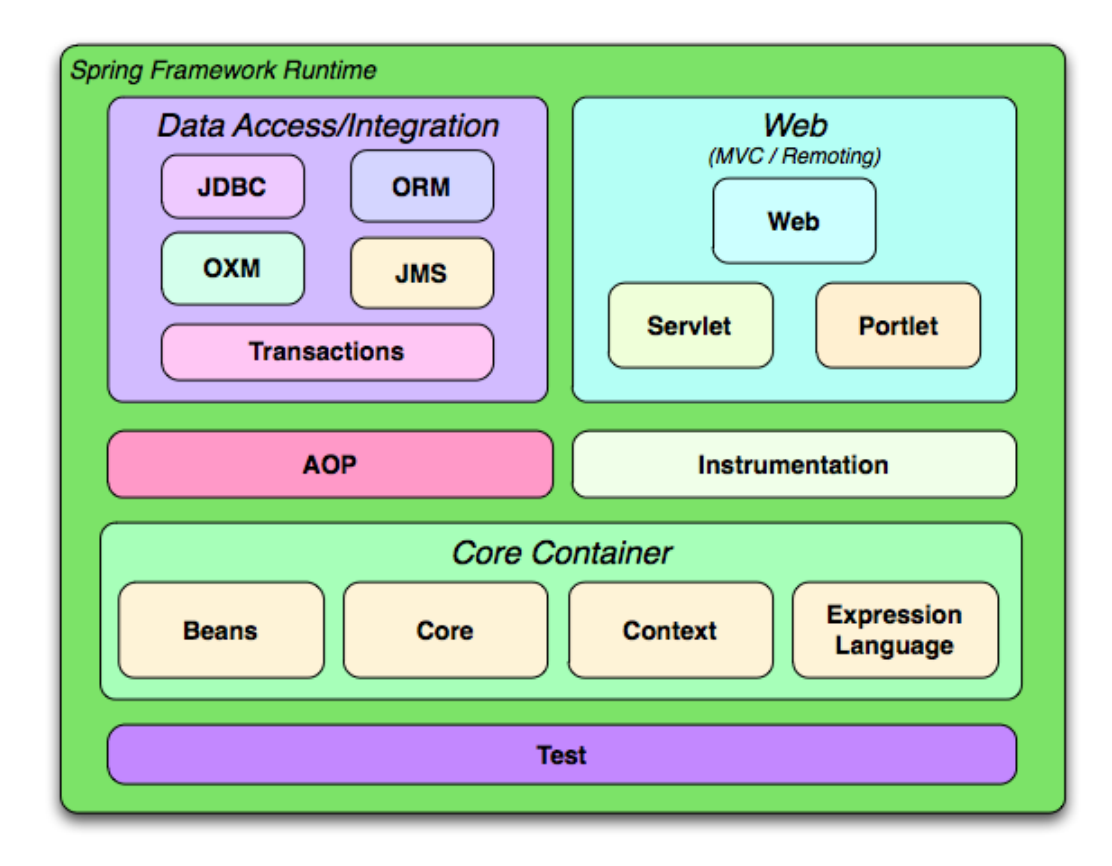

<span id="page-14-0"></span>Slika 3.1. Najčešće korišteni moduli *Spring* radnog okvira

https://docs.spring.io/spring/docs/3.0.0.M4/reference/html/ch01s02.html

### <span id="page-15-0"></span>*3.3. Angular*

*Angular* je platforma otvorenog koda za izradu dinamičkih web stranica, a razvijena od strane Google tima. *Angular* je platforma za izradu web stranica korištenjem *HTML*-a i TypeScripta. *Angular* platforma je prvobitno bila zvana *AngularJS,* te je originalno objavljena 2010. Nakon verzije 2.0. platforma gubi sufiks "JS", cijela platforma izrađena ispočetka, te preimenovana u "*Angular*", iako interno još uvijek dodaju sufiks verzije, npr. *Angular* 5. Najnovija verzija *Angular* platforme u vrijeme pisanja ovog rada je 6.0., te objavljena je 3.5.2018.

Cijela arhitektura platforme je podijeljena u module od kojih svaki daje određene funkcionalnosti. Također *Angular* podržava i standardne *JavaScript* biblioteke koji se dodaju na isti način kao u sami *Angular* moduli. O paketima brigu vode upravitelji paketa (engl. *Package Manager*) kao što su NPM (engl. *Node Package manager*) ili Yarn. <sup>4</sup>

*Angular* je dizajniran za izradu web aplikacija s "Jednom stranicom", Što znači da od trenutka kada korisnik posjeti web stranicu do trenutka kada ode s nje, korisnik tehnički gleda samo jednu *HTML* stranicu koja se većinom zove "index.html". *Angular* ovu funkcionalnost postiže tako da inicijalno pokaže "index.html", te po potrebi "ubrizga" *HTML* elemente zapakirane u komponente unutar "index.html" stranice. S korisnikove strane web aplikacija se ponaša kao i svaka druga, URL se mijenja, različiti elementi se pojavljuju, ali u stvarnosti korisnik je i dalje na "index.html" stranici. Ovakav pristup web stranicama daje odlične performanse, te sam razvoj ovakvih web stranica je puno ugodniji za same programere jer je razvoj sličan kao razvijanje desktop aplikacija.

*Angular* koristi sljedeću hijerarhiju podatka:

1. Modul

1

- 1.1. Komponenta
	- 1.1.1. *TypeScript* datoteka
	- 1.1.2. *CSS* datoteka
	- 1.1.3. *HTML* datoteka
	- 1.1.4. Opcionalna *TypeScript* test datoteka

Slika 3.2. pokazuje dijelove jednog modula unutar *Angular* projekta.

<sup>4</sup> https://en.wikipedia.org/wiki/Angular\_(application\_platform)

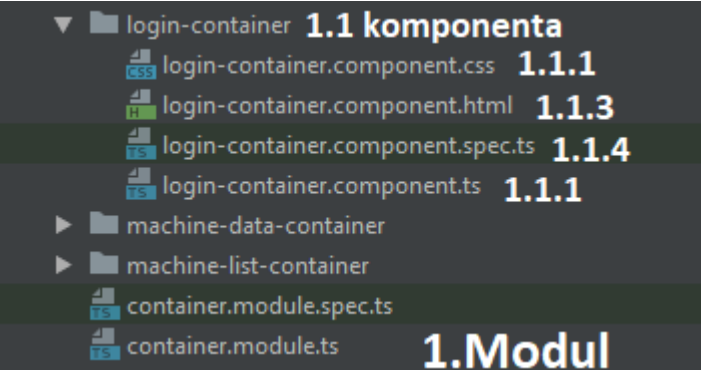

<span id="page-16-0"></span>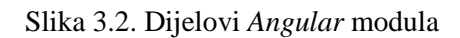

*Angular* aplikacija može imati više modula, te svaki modul može deklarirati više komponenti. Modul može odlučiti koje će komponente izložiti van, a koje će koristiti samo interno gdje onda samo komponente koje su u istom modulu mogu koristiti tu komponentu. Modul također može referencirati druge module gdje se onda sve komponente koje referencirani moduli izlaže van mogu koristiti unutar tog modula.

Komponenta se sastoji od četiri datoteke koje skupa opisuju funkcionalnosti komponente: *TypeScript* datoteka, CSS datoteka, *HTML* datoteka te opcionalna *TypeScript* test datoteka.

*TypeScript* datoteka služi za obavljanje pozadinske logike i događaja tijekom prikazivanja i interakcije komponente s korisnikom: klikovi gumba, povlačenje klizača, unos teksta i sl.

CSS datoteka služi za stiliziranje te komponente, s tim da je važno napomenuti da *Angular* platforma sadrži i globalni "styles.css" koji je dostupan svim komponentama.

*HTML* datoteka služi za prikaz samih elemenata na ekranu, s tim da je važno napomenuti da komponenta može referencirati drugu komponentu u kojem slučaju se onda *HTML* datoteka te komponente ubrizgava (engl. *injects*) unutar na mjesto referenciranja, ako joj može pristupiti.

Kod 3.1. opisuje jedan primjer *HTML* datoteke *Angular* komponente.

```
<div fxLayout="column" fxFlexAlign="center center">
  <mat-card>
     <mat-card-title>Machine list</mat-card-title>
     <mat-card-content>
       <mat-list >
         <div *ngFor="let machine of machineList">
           <mat-list-item >
             <app-machine-list-item 
                  [managedMachine]="machine">
           </app-machine-list-item>
           </mat-list-item>
           <mat-divider></mat-divider>
```

```
 </div>
       </mat-list>
     </mat-card-content>
   </mat-card>
</div>
```
Kôd 3.1. Primjer *HTML* datoteke *Angular* komponente

<span id="page-17-2"></span>Opcionalna *TypeScript* datoteka za testiranje služi za automatsko testiranje korištenjem *angular-cli* alata komandne linije.

## <span id="page-17-0"></span>**3.4.** *Angular* **material design**

*Material Design* je jezik za opisivanje vizualnog prikaza web stranica. Skup pravila koji web stranicama daje izgled sličan izgledu na Android mobitelima, te se aplikacija automatski prilagođava veličini ekrana. *Material Design* je osmislila tvrtka Google, te je inicijalno objavljena za Android mobilne uređaje. No kasnije je objavljena i za web o obliku CSS tema ili u slučaju ovog rada dodatna knjižnica komponenti koji imaju primijenjen *Material Design*. Slika 3.3. prikazuje ekran izrađen po *Material Design* principima.

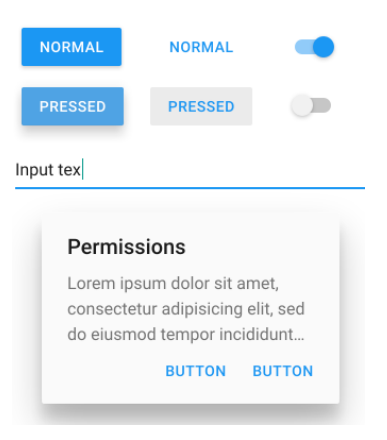

<span id="page-17-1"></span>Slika 3.3. Ekran izrađen po *Material Design* principima

[https://en.wikipedia.org/wiki/Material\\_Design](https://en.wikipedia.org/wiki/Material_Design)

### <span id="page-18-0"></span>**3.5. JMX API**

*Java Management Extensions* (*JMX*) je tehnologija programskog jezika Java koji daje pristup objektima/resursima unutar aplikacije preko mreže. JMX arhitektura se sastoji od tri sloja:

- Instrumentacijski sloj
- Sloj agenata
- Sloj distribucije

### <span id="page-18-1"></span>**3.5.1. Instrumentacijski sloj**

Instrumentacijski sloj je najbliži podatcima i sastoji se od *MBean* objekata registriranih na agenta. *MBean* je obični *JavaBean* kojemu je dodano ubrizgavanje zavisnosti (engl. *Dependency Injection*). *MBean* dopušta upravljanje s resursom kroz JMX agenta, a sastoji se od dijela funkcionalnosti resursa kojeg upravlja. Sam resurs ne mora cijelu svoju funkcionalnost izlagati vani, niti mora "pričati" Java programski jezik. *MBean* svu funkcionalnost prevodi u Java jezik bez obzira na resurs. Postoje tri vrste *MBean*ova:

Standardni *MBean* je namijenjen na situacije gdje postoji novi resurs ili resurs s dobro poznatim i statičkim sučeljem. Ova vrsta *MBeana* sama kreira sučelje za pristup resursu koristeći sam resurs kao okvir.

Dinamični *MBean* koristi meta-podatke klase kako bi opisao sučelje za upravljanje. S ovakvim pristupom programer odlučuje koliko i što će izlagati vani, ali zahtijeva više tipkanja.

*Model MBean* je posebna vrsta dinamičnog *MBeana* gdje je kreacija meta-podataka omogućena tijekom rada aplikacije (engl. *Runtime*). To je postignuto tako da je sam *ModelMBean* već dio JMX Agenta. *ModelMBean* u sebe prima *ModelMBeanInfoSupport* koji daje dodatne informacije Agentu kako napraviti *MBean* resurs prema klasi koju predstavlja, to je postignuto korištenjem Java Reflection API-a koji omogućuje čitanje i manipuliranje objekata tijekom rada aplikacije.

#### <span id="page-19-0"></span>**3.5.2. Sloj agenta**

*MBeanServer* je glavna komponenta sloja agenta, te po retrospektivi cijelog JMX APIa. *MBeanServer* je Java objekt koji služi kao registar svim *MBeanovima*, ali nikad ne izlaže referencu na sam objekt, već samo sučelje za upravljanje s tim objektom. Također *MBeanServer* tretira sve *MBeanove* jednako, bez obzira koji resurs oni predstavljaju.

#### <span id="page-19-1"></span>**3.5.3. Sloj distribucije**

Sloj distribucije je rubni sloj JMX API-a. Ovaj sloj se brine o izlaganju agenata prema vanjskoj mreži. To postiže koristeći dvije vrste objekata: adapteri (engl. *Adapters*) i konektori (engl. *connectors*). Adapteri izlažu *MBean*ove preko različitih protokola kao što su HTTP i SMTP, a adapteri izlažu *MBeanove* preko distribucijskih tehnologija kao što su Java RMI (engl. *Remote Method Invocation*). U ovom radu je korištena druga opcija s adapterima, s tim da je važno napomenuti da je cijeli JMX API modularan, te da je moguće imati više Adaptera i/ili više Konektora unutar jedne aplikacije. Slika 3.4. opisuje slojeve JMX API sustava.

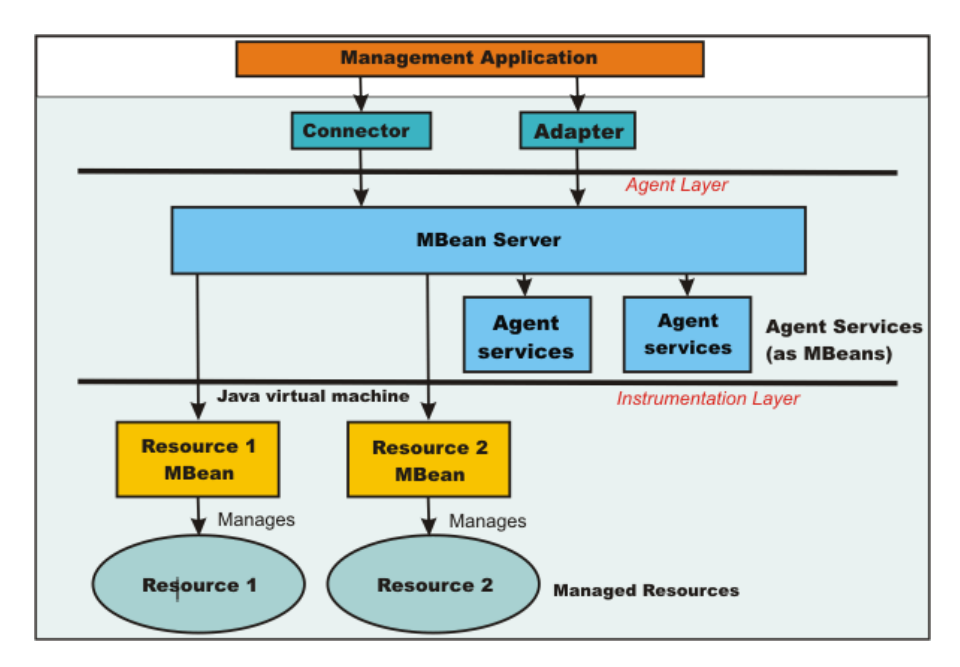

<span id="page-19-2"></span>Slika 3.4. Slojevi JMX API sustava

https://www.ibm.com/support/knowledgecenter/en/SSEQTP\_9.0.0/com.ibm.websphere.base.doc/ae /cxml\_javamanagementx.html

### <span id="page-20-0"></span>*3.6. WebSockets*

*WebSocket* je komunikacijski protokol autora Ian Hickson i Michael Carter. Prva verzija protokola je objavljena krajem 2009., te Google Chrome 4 je prvi preglednik koji ga je podržavao. Protokol daje mogućnost komunikacije u oba smjera, daje mogućnost konstantne komunikacije, te je generalno dosta stabilniji za konstantnu komunikaciju naspram HTTP komunikacije gdje se pri svakom slanju i primanju događa rukovanje klijenta i servera.

Kako bi se uspostavila *WebSocket* konekcija, klijent pošalje zahtjev rukovanja. Klijent šalje obični HTTP zahtjev, ali koristeći HTTP-ov *upgrade header* zahtijeva promjenu protokola na WebSocket. Server odgovara s HTTP porukom "101 mijenjanje protokola.", nakon čega se otvara novi *WebSocket*, te server i klijent mogu slati podatke ili tekst okvire u oba smjera. <sup>5</sup>Slika 3.5. objašnjava ovaj proces.

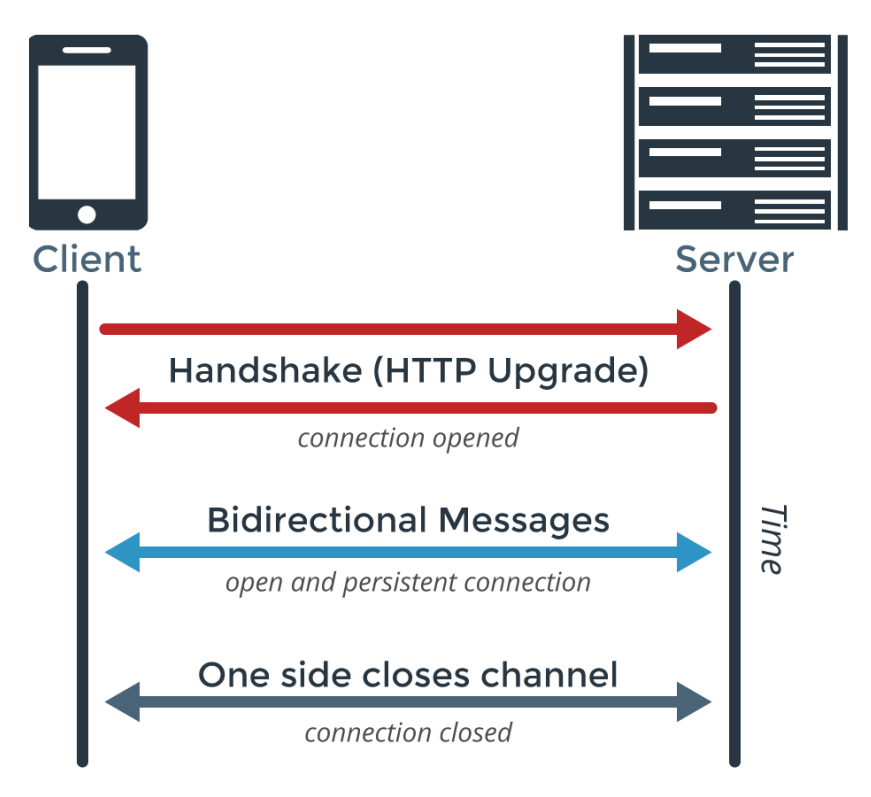

<span id="page-20-1"></span>Slika 3.5. Komunikacija u oba smjera pomoću *websocketa*

https://www.pubnub.com/wp-content/uploads/2014/09/WebSockets-Diagram.png

1

<sup>5</sup> https://en.wikipedia.org/wiki/WebSocket

## <span id="page-21-0"></span>**4. Arhitektura**

Praktični dio ovog rada je podijeljen u 3 dijela gdje svaki dio ima cjeline:

- API biblioteka
- Web API
	- o Baza podataka
	- o Poslovni sloj (poslovna logika)
	- o API Endpoint
- Web Aplikacija
	- o Sloj za komunikaciju s API-em
	- o Prezentacijski sloj

Ovakva podjela daje sustavu prenosivost i neovisnost o daljini, također je sam razvoj ovakvog sustava puno jednostavniji. API je strukturiran tako da upravljana aplikacija ne mora brinuti o protokolu prijenosa podatka prema web serveru. Ta je komunikacija određena u pozadini i u slučaju promjene načina komunikacije funkcionalnosti se ne mijenjaju. Slika 4.1. ilustrira okvirnu arhitekturu sustava.

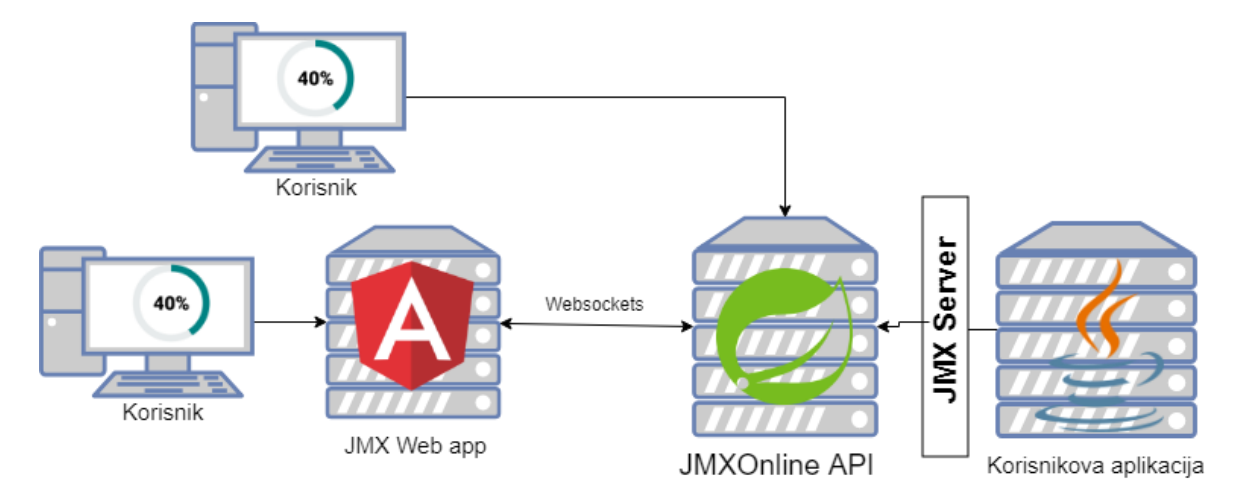

<span id="page-21-1"></span>Slika 4.1. Arhitektura sustava

Također web aplikacija slijedi uzorak dizajna MVC koji joj daje fleksibilnost pri održavanju i unaprjeđenju. Svaki sloj se brine o svojim podatcima i svaki sloj se može individualno mijenjati, bez velikih utjecaja na ostatak sustava.

Korištenjem web aplikacije kao klijentskog sučelja dobije se neovisnost o uređaju na kojem se pristupa podatcima jer aplikacija koristi *materijal design* kako bi se sučelje prilagodilo uređaju s kojeg se pristupa stranici.

### <span id="page-22-0"></span>**4.1. API biblioteka**

API biblioteka je srce sustava, te pruža sve podatke za prikaz i upravljanje performansama udaljene aplikacije. Biblioteka koristi Java Management Extensions API kako bi izložila podatke o računalu na kojem se odvija.

Cijela komunikacija se odvija preko jednog URI-a (engl. *Uniform Resource Identifier*) koji se generira pri pokretanju upravljane aplikacije, te API ključa koji služi za identificiranje više udaljenih aplikacija na jednom računalu. Način komunikacije između JMX API-a i web servera odvija se preko Java RMI API-a (engl. *Remote Method Invocation*). Taj način komunikacije odabran jer nema preveliku ovisnost o okruženju u kojem se nalazi tako da je idealan za ovakav sustav. API je zamišljen tako da bez obzira koja se vrsta Java aplikacije odvija na serveru, API će u najmanju ruku moći iznijeti krajnje točke za pristup osnovnim podatcima za praćenje performansi aplikacije i servera na kojem se odvija, i to sve bez potrebe ikakve promjene izvornog koda udaljene aplikacije. Cijeli JMX sustav se pokreće sa samo 4 linije koda (kod 4.1.):

```
JOnlineService service = JOnlineFactory.getInstance();
service.setUrl("localhost", 1234);
service.setApiKey("dfgdfsg-342fds-242df-2342ds");
service.start();
```
Kôd 4.1. *Snippet* za pokretanje JMX servisa na udaljenoj aplikaciji

<span id="page-22-1"></span>JOnlineService je glavno sučelje preko kojeg se modificira, zaustavlja i pokreće *JmxOnline* sustav. Korisnik sustava ima potpunu kontrolu što njegova aplikacija izlaže vani i što trenutno radi ili ne radi.

Metoda setUrl(String url,int port) uzima parametar *hostnamea* i *porta*, te s njima konstruira JMX URI preko kojeg će web aplikacija moći pristupiti podatcima u kodu Kod 4.1 bi generirao URI koji bi izgledao ovako:

```
service:jmx:rmi://localhost/jndi/rmi://localhost:1234/jmxrmi
```
Metoda setApiKey(String key) ima ulogu prijavljivanja aplikacije serveru prilikom pokretanja udaljene aplikacije. Ideja je da će korisnik *JmxOnlinea* prije nego što pokrene

svoju aplikaciju, otići na web stranicu *JmxOnlinea* i registrirati aplikaciju, pri čemu će dobiti jedinstveni JmxKey koji od trenutka kreiranja pa do promjene predstavlja upravljanu aplikaciju kao njegovu i nitko drugi ne može vidjeti performanse njegove aplikacije. Korisnik bi nakon toga kopirao ApiKey i "zalijepio" ga u metodu setApiKey. JOnlineService koristi taj API ključ pri prvom pokretanju aplikacije kako bi se pravilno registrirao na server.

Nakon što su svi parametri namješteni, metoda start() pokreće postupak pokretanja JMX servisa i registriranja istog na u JMX Online API što se odvija u nekoliko koraka (kod 4.2.):

```
// Korak 1.
LocateRegistry.createRegistry(port);
MBeanServer mbs = ManagementFactory
                  .getPlatformMBeanServer();
String jmxUr1 = createUr1();
// Korak 2.
if(registerMachine(jmxUrl)){
      // Korak 3.
      JMXServiceURL url = new JMXServiceURL(jmxUrl);
      JMXConnectorServer svr = JMXConnectorServerFactory
                      .newJMXConnectorServer(url, null, mbs);
             svr.start();
}else{
throw new RegistrationException(
      "Invalid Jmx registration");
      }
```
Kôd 4.2. Koraci pri pokretanju JMX servisa na udaljenoj aplikaciji

<span id="page-23-0"></span>Korak 1. stvara novi MBeanServer, te generira jmxUrl na kojem će izložiti sučelje servera. *MBeanServer* je glavno sučelje preko kojeg JMX API izlaže klase prema vanjskoj mreži.

Korak 2. Registrira trenutno računalo JMX Online API-u koristeći svoj JmxKey, te API-u predaje url generiran u Koraku 1. Ovo se obavlja koristeći obični HTTP POST zahtjev.

Korak 3. Nakon što se SDK uspješno registrirao na JMX Online API, SDK na udaljenoj aplikaciji pokreće JMXConnectorServer koristeći jmxUrl generiran u Koraku 1.

Kod 4.3. opisuje proces registracije udaljene aplikacije na JmxOnline API.

```
private boolean registerMachine(String jmxUrl) throws IOException 
{
  ClientRegistration registration = new ClientRegistration();
         registration.setJmxKey(apiKey);
         registration.setJmxUrl(jmxUrl);
        Gson = new Gson();
         String apiUrl =
 "http://localhost:8080/jmxOnlineApi/managedMachines/register";
         CloseableHttpClient client = HttpClients.createDefault();
         HttpPost httopost = new HttpPost(apiUrl);
  StringEntity entity = new 
                   StringEntity(gson.toJson(registration));
         httopost.setEntity(entity);
         httopost.setHeader("Accept","application/json");
         httopost.setHeader("Content-type","application/json");
        CloseableHttpResponse response = client.execute(httopost);
         int responseCode = 
                  response.getStatusLine().getStatusCode();
        if(responseCode == 200){
             client.close();
             return true;
         }else{
             client.close();
             return false;
         }
     }
```
Kôd 4.3. Proces registracije udaljene aplikacije na JmxOnline API

### <span id="page-24-2"></span><span id="page-24-0"></span>**4.2. Web API**

Kao što je cijeli praktični rad podijeljen na tri dijela radi lakšeg održavanja, web API je također odvojen u logičke dijelove. Arhitektura sustava započinje s bazom podataka, te preko poslovne logike i krajnjih točaka, pruža podatke na prezentacijski sloj. Također se arhitektura sastoji i od *JmxManager* sloja koji je ukomponiran kao poslovna logika, te služi za komunikaciju s upravljanom aplikacijom.

#### <span id="page-24-1"></span>**4.2.1. Baza Podataka**

Za bazu podatka odabran je My SQL *server* jer ima najbolju podršku sa Spring radnim okvirom, na kojem je web aplikacija bazirana. Za pristup bazi je korišten JPA API u kombinaciji s *Hibernate* radnim okvirom koji je jedan od poznatih ORM-ova (engl. *Object Relational Mapping*). *Hibernate* daje mogućnost manipulacije tablica na lakši i sigurniji način mapiranjem tablica i procedura u objekte nad kojima se mogu izvoditi promjene koje reflektiraju promjenama u bazi, što sprječava stupanj ljudske greške i ubrzava vrijeme izrade baze. Na slici 4.2. se može vidjeti dijagram baze podataka:

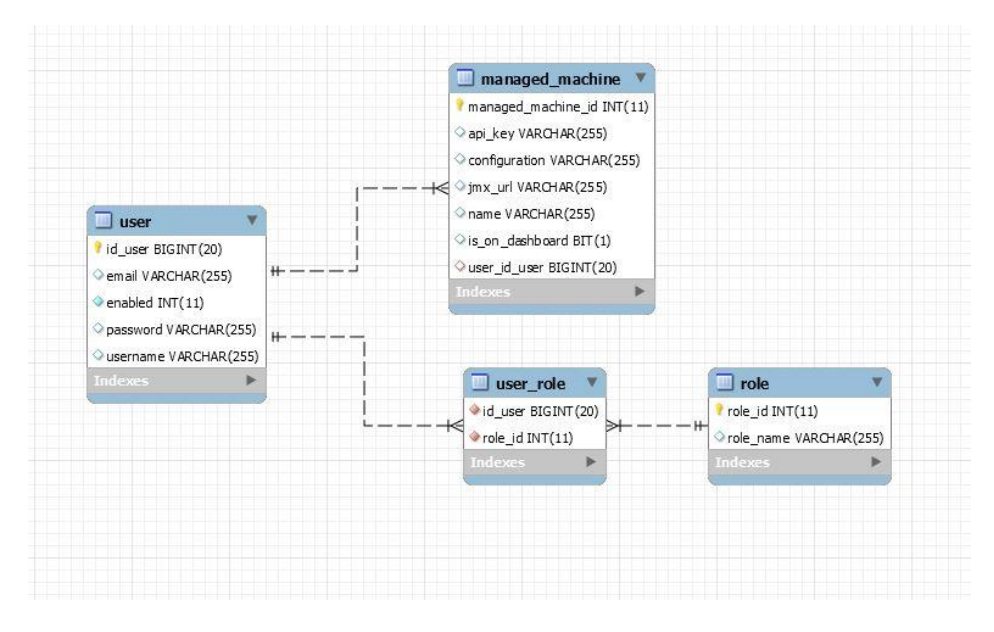

<span id="page-25-0"></span>Slika 4.2. Dijagram baze podataka

Baza podataka nije suvišno komplicirana jer zapravo *JmxOnline* sustavu nije potrebno puno podataka o samom korisniku ili računalu kojeg upravlja. Jedino što treba znati je *JmxKey* i *JmxUrl.*

Također je u bazu ubačena i autorizacija preko tablice "role" i "user role" kako bi korisnik u sustavu mogao imati različite uloge. To znači da je moguće imati *admin* korisnika koji ima pristup svim upravljanim aplikacijama ili da je u budućnosti moguće naplaćivati uslugu i imati npr. "Premium" korisnika koji će imati pristup većem broju funkcionalnosti nego obični korisnik.

Baza nije izrađena ručno (koristeći SQL jezik), već je generirana iz modela koristeći *Hibernate* radni okvir. Ovakav način izrade baze daje sigurnost da model koji je definiran u kodu definitivno predstavlja podatke u bazi. Primjer jednog modela tablice u kodu se može vidjeti u kodu 4.4.

```
@Entity
@Table(name = "ManagedMachine")
@Getter
@Setter
public class ManagedMachine {
     @Id
     @GeneratedValue(strategy = GenerationType.IDENTITY)
     @Column(name="managed_machine_id")
     private int id;
     @Column(name="apiKey")
     private String apiKey;
    @Column(name = "jmxUr1") private String jmxUrl;
    @Column(name = "name") private String name;
    @Many ToOne (cascade = Cascade Type. ALL, target Entity =
AppUser.class)
     private AppUser user;
     @Column(name = "configuration")
     private String configuration;
     @Column(name="is_on_dashboard")
     private boolean onDashboard;
}
```
Kôd 4.4. Primjer modela tablice managed\_machine

<span id="page-26-0"></span>U primjeru iznad tablica u pitanju je managed\_machine iz slike 4.2. i koristeći ovu klasu *Hibernate* radni okvir može napraviti reprezentaciju klase u bazi koristeći anotacije (npr. @Column) kao dodatne informacije.

Također se može vidjeti na predzadnjoj liniji da je moguće izraziti i odnose između tablica. U ovom slučaju izraženo je da "*ManagedMachine*" može pripadati jednom korisniku, a da jedan korisnik može imati više "*ManagedMachine*" objekata. Ovo daje mogućnost ako je u budućnosti potreba izbrisati korisnika da je moguće kaskadno izbrisati sva upravljana računala koje ta osoba ima.

Komunikacija poslovnog sloja i baze podataka riješena je preko *JPARepository* API-a. *JPARepository* je sustav koji može sam generirati CRUD (*CREATE, READ, UPDATE, DELETE*) operacije nad bazom i čvrsto je integriran s *Hibernate* radnim okvirom, na kojem je bazirana baza. Također daje mogućnost generiranja SQL procedura bez potrebe pisanja SQL koda jer koristi ime metode u Javi kao predložak za generiranje SQL upita u pozadini. Npr. metoda:

```
public ManagedMachine findByApiKey(String apiKey);
```
bi bila ekvivalentna SQL kodu:

```
CREATE PROCEDURE findByApiKey
(IN apiKey CHAR(30))
BEGIN
      SELECT * FROM managed machine
      WHERE api key=apiKey
END
DELIMITER ;
```
Radi ovakvog uzorka web aplikacija je vrlo lagana za održavanje jer ako npr. postoji potreba promjene baze iz My SQL-a na, recimo, Microsoft SQL Server, jedino što bi se trebalo promijeniti je URL u *properties* datoteci i možda par SQL upita, ako postoje, ostatak sustava ostaje ne promijenjen.

#### <span id="page-27-0"></span>**4.2.2. Poslovni sloj**

Pod poslovni sloj spadaju kontroleri (engl. *controller*) za otkrivanje krajnjih točaka, te servisi za komunikaciju s repozitorijima. Korisnik komunicira s ovim kontrolerima preko HTTP poziva kako bi pokretao akcije na stranici kao npr.: navigacija i prijava u sustav itd.

Prijava u sustav je riješena koristeći *JSON Web Token* (JWT). JWT je standard baziran na JSON formatu koji služi za kreiranje jedinstvenih *tokena* koji u sebi sadrže razne tvrdnje. Glavna ideja je da korisnik svoje korisničino ime i lozinku upisuje samo jednom, te nakon što je autenticiran i autoriziran, dobije jedinstveni *token* koji koristi u daljnjoj komunikaciji s API-em. Zaštita *tokena* je riješena tako da server potpiše *token* prilikom njegovog kreiranja sa svojim privatnim ključem. U daljnjoj komunikaciji pri svakom pozivu server ima mogućnost provjeriti da li je *token* valjan, te pročitati iz *tokena* o kojem je korisniku riječ. JMX Online API unutar *tokena* sprema korisničko ime korisnika kako bi mogao dobiti daljnje informacije o korisniku, kao što su uloga ili osobne informacije, nakon što je dokazano da je *token* valjan. Kao password *encoder* je korišten *BCryptPasswordEncoder*. To je Springova implementacija *BCrypt hashing* algoritma kako bi se spriječilo spremanje passworda u obliku čistog teksta u bazu.

O JWT-u se brinu tri klase koje se integriraju sa *Springovom* konfiguracijom sigurnosti:

- *JWTLoginFilter*
- *JWTAuthenticationFilter*
- *JWTTokenUtil*

JWTLoginFilter je unutar *Springove* konfiguracije vezan za /login putanju i ovaj se filter okida svaki put kada netko pokuša poslati POST zahtjev na ~/jmxOnlineApi/login. Ovaj filter dobije korisničko ime i lozinku, te pomoću *Springovog* AuthenticationManager objekta provjerava ih naspram baze. U slučaju da su korisničko ime i lozinka točni, stvara novi JWT, te ga sprema u *header* objekt HttpResponse objekta.

JWTAuthentication filter je unutar *Springove* konfiguracije vezan za svaki zahtjev prema serveru koji mora biti zaštićen. Njegova zadaća je da provjerava da li postoji JWT unutar *request* objekta, te ako postoji, da li je JWT ispravan, da li je istekao i sl. U slučaju da nešto nije uredu s JWT-om *request* se odbacuje sa status porukom 401 *Unauthorized*. Ako je sve uredu JWTAuthenticationFilter dodaje u *Springov security context* novu autentikaciju koju je dobio od metode getAuthentication() JWTTokenUtil klase.

JWTTokenUtil je klasa koja se brine o radu s JWT-om. Koriste ga JWTLoginFilter, JWTAuthenticationFilter za generaciju JWT-a. JWTTokenUtil koristi jjwt knjižnicu klasa kako bi stvorio JWT u provjerio da li je valjan. Kod 4.5. opisuje JwtTokenUtil klasu.

```
 public class JwtTokenUtil implements Serializable {
      private static final String SECRET ="##" ;
     private static final String HEADER STRING = "Authorization" ;
     private static final String TOKEN PREFIX = "Bearer";
 static void addAuthentication(HttpServletRequest req,
                                HttpServletResponse res,
                               String username,
                               UserServices userService){
     Calendar timeTillExpr = Calendar.getInstance();
       timeTillExpr
            .setTime(new Date(System.currentTimeMillis()));
       timeTillExpr.add(Calendar.YEAR,1);
```

```
 String token = Jwts.builder()
                              .setSubject(username)
                              .setExpiration(timeTillExpr.getTime())
                              .signWith(SignatureAlgorithm.HS512,SECRET)
                              .compact();
           res.addHeader(HEADER_STRING,TOKEN_PREFIX + " " +token);
      }
static Authentication getAuthentication(HttpServletRequest req, 
                                          UserServices userService){
          String token = req.getHeader(HEADER STRING);
          if(token == null) token = req.getParameter("key");
 }
           String username;
          if(token != null){
               try{
                 username =Jwts.parser().setSigningKey(SECRET)
                    .parseClaimsJws(token.replace(TOKEN_PREFIX,""))
                     .getBody()
                     .getSubject();
               }catch(SignatureException ex){
                username = null; }
              if(username != null){
                  AppUser user = userService
                                 .getUserByUsername(username);
                  List<GrantedAuthority> grantedAuthorityList=
                                                      new ArrayList <> ();
                  for (Role: user.getRoles()) {
                         grantedAuthorityList
                                      .add(
                                       new SimpleGrantedAuthority(
                                       role.getRoleName()));
                  }
                 return new UsernamePasswordAuthenticationToken(
                                      user.getUsername(),
                                      null, 
                                      grantedAuthorityList);
                } 
 }
                 return new UsernamePasswordAuthenticationToken(
                                       null,
                                      null,
                                      null);
     }
```
<span id="page-29-0"></span>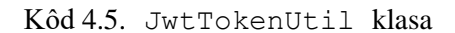

Metoda addAuthentication stvara novi JWT token, koristeći korisničko ime kao subjekt *tokena*. Metoda getAuthentication provjerava valjanost *tokena,* te vraća odgovarajuću autentikaciju.

Komunikacija API-a s vanjskom mrežom je riješena koristeći REST princip. REST (engl. *Representational State Transfer*) je stil arhitekture koji definira pravila izrade web usluga. Usluge koje odgovaraju REST principu imaju mogućnost interoperabilnost s drugim sustavima na internetu. Aplikacije koje su napisane po pravilima REST-a se nazivaju RESTful, te im se radi toga poboljšava iskoristivost. Korisnici i druge aplikacije koji koriste RESTful servise mogu na vrlo lak način razumjeti i koristiti krajnje točke API sustava, jer su rađene po određenom "standardu".

Kao dodatni sloj apstrakcije poslovnog sloja od baze, uveden je u *Service* sloj kao uzorak dizajna, kako bi se svi JPA repozitoriji mogli logički organizirati. Taj dodatni sloj apstrakcije daje poslovnom sloju neovisnost o implementaciji repozitorija ako se npr. u budućnosti promijeni iz JPA-a u nešto drugo. Sloj apstrakcije je postignut tako da *kontroleri* ne uključuju repozitorij u svoj kod, već uključuju sučelje servisa. Sam *kontroler* nije svjestan kakvu je implementaciju sučelja dobio, niti zna koji se repozitorij krije u implementaciji, samo zna da ima servis, koji ima određene metode. Ovaj sloj pomaže i pri rješavanju potencijalnih iznimki koje se mogu dogoditi prilikom dohvaćanja podataka. Na ovaj način se pogreške ne propagiraju na kontrolere*,* već su riješene u samom servisu, a kontroler samo serijalizira i šalje poruke van.

#### <span id="page-30-0"></span>**4.2.3. JMX Manager Sloj**

Iako *JMXManager* sloj službeno pripada poslovnom sloju, njegove funkcionalnosti se jako razlikuju od drugih klasa/servisa u poslovnom sloju. Stoga je odlučeno da će se JMX manager sloj opisati u vlastitom odlomku.

JMX *manager* sloj je glavna funkcionalnost ovog cijelog rada i bez njega rad ne bi imao funkciju. Komunikacija između JMX sloja i web aplikacije riješena je pomoću *WebSocketa*.

*WebSocket* je komunikacijski protokol koji dopušta komunikaciju između dvije točke u oba smjera koristeći jednu TCP konekciju. To daje mogućnost da klijent ne mora stalno otvarati novu konekciju prema JMX podatcima, već će otvoriti jednu konekciju i svakih nekoliko sekundi primati svježe podatke.

Nakon što je SDK pokrenut na udaljenoj aplikaciju i korisnik se uspješno spojio s *WebSocketom*, komunikacija s JMX Slojem API-a počinje sa slanjem GET *requesta* na *URL:* -/jmx/connections/{type}/{jmxKey} gdje type predstavlja vrstu željenih podataka performansi, a jmxKey predstavlja ključ udaljenog računala. Nakon ovog poziva JMXService stvara novu konekciju preko JMX API-a, te stvara novi *Workload* koji će dobiti podatke preko JMX API-a, te ih poslati prema otvorenom *soketu* koristeći SimpleMessagingTemplate.

JMX Online API podržava dohvaćanje nekoliko vrsta performansi, kod 4.6. i tablica 4.1. prikazuju i objašnjavaju sve vrste performansi koje se mogu zatražiti od JMX Online APIa.

> public enum WorkloadType { BASIC\_PERFORMANCE, THREAD\_DATA, CLASS\_LOADER\_INFO,}

> > Kôd 4.6. Vrste performansi

Tablica 4.1. Objašnjenje vrsta performansi

<span id="page-31-1"></span><span id="page-31-0"></span>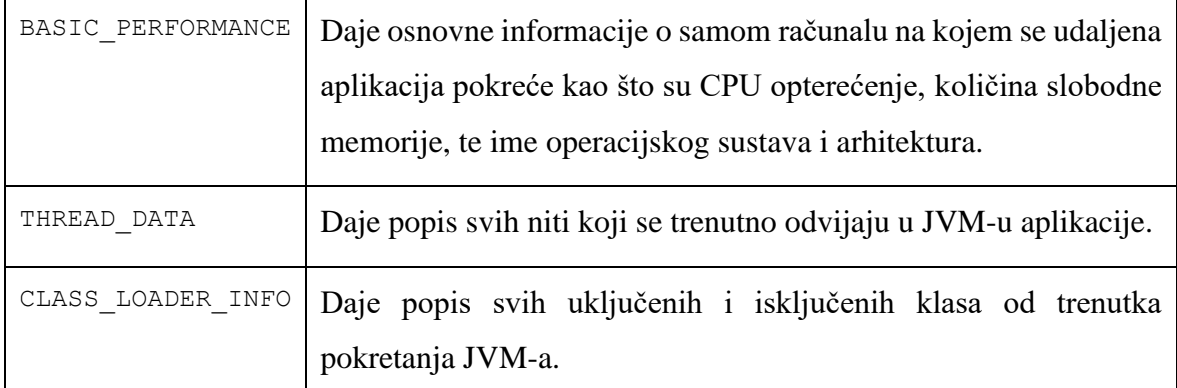

Svaka vrsta podataka performansi po korisniku je predstavljena sa svojim Workload objektom. Svaki Workload objekt je ujedno i Runnable objekt gdje se njegova run metoda može pokretati unutar nove niti. Ova funkcionalnost je pojednostavljena tako da svaki Workload ima referencu na vlastitu nit, te sam sebe može zaustaviti i pokrenuti ovisno o određenim postavljenim boolean zastavama. Kod 4.7. prikazuje sučelje Workload.

```
public interface Workload extends Runnable {
     void addConnection(SocketConnection connection);
     void setOff(); 
     void setOn();
     void pause();
     void resume();
    WorkloadType getType(); }
```
Kôd 4.7. Sučelje Workload

<span id="page-32-0"></span>Implementacija samog Workload sučelja je poprilično velika tako da je opisana samo glavna petlja same implementacije u kodu 4.8.

```
{...} 
            @Override
     public void run() {
           while (on){
               if (paused == false &\& connection != null) {
                  if (connection.getKeepAlive() < MAX_TIMEOUT) {
                        try {
                            sendAndConvert(type, connection);
                         } catch (IOException e) {
                             e.printStackTrace();
                             on = false;
                          }
                  }
                }
                try {
                  Thread.sleep(SLEEP TIME);
                } catch (InterruptedException e) {
                  e.printStackTrace();
                  on= false;
                }
 }
      }
     private void sendAndConvert(WorkloadType type,
                                   SocketConnection connection)
                                   throws IOException {
           JmxData data = factory.getJmxData(connection, type);
           String url = constructURL(data.getUrl(), connection);
           template.convertAndSend(url,data.getData());
            }{...}
```
Kôd 4.8. Workload implementacija

<span id="page-32-1"></span>Svaki Workload objekt je ujedno i nit koja je u beskonačnoj petlji i prilikom svakog prolaza Workload pregledava sve zastave i postavlja svoje stanje prema njima, te pokreće metodu sendAndConvert(). Ova metoda dohvaća podatke preko JMX API-a prema tipu koji je poslan, te ih šalje pomoću template objekta tipa SimpMessagingTemplate na URL koji se kreira prema vrsti podataka performansi i jmxKey podatku.

Za stvaranje i brisanje ovih Workload objekata se brine JmxManager klasa koja za svaku novu konekciju pokreće novi Workload, a ima mogućnost pauzirati, nastaviti, te zaustaviti svaki Workload. Kod 4.8. prikazuje implementaciju JmxManager klase.

```
 public class JmxManager {
         Map<String, List<Workload>> workloads = new HashMap<>();
       public void addConnection(WorkloadType type,
                                  SocketConnection connection,
                                 SimpMessagingTemplate template) {
            boolean match = false;
           List<Workload> w = workloads.get(connection.getApiKey());
           if (w != null) {
              match = w.stream() .anyMatch(
                        p -> p.getType().equals(type));
 }
            if (!match) {
               Workload = createNewWorkload(type, connection, template);
               if (workloads.containsKey(connection.getApiKey())) {
                     workloads.get(connection.getApiKey())
                              .add(workload);
               } else {
                    List<Workload> tmp = new ArrayList<>();
                     tmp.add(workload);
                     workloads.put(connection.getApiKey(), tmp);
               }
 }
        }
         public void removeConnection(WorkloadType type,
                                       String apikey){
              List<Workload> workload = workloads.get(type);
               for (Workload w : workload) {
                    if (w.getType().equals(type)) {
                        w.pause();
                        w.setOff();
                        w.resume();
                    }
               }
 }
        createNewWorkload(WorkloadType type,
                           SocketConnection connection,
                          SimpMessagingTemplate template) {
                WorkloadImpl workload = new WorkloadImpl(template);
                workload.setType(type);
```

```
 workload.addConnection(connection);
             workload.setOn();
             return workload;
    }
 }
```
#### Kôd 4.9. Implementacija JMXManager klase

<span id="page-34-1"></span>JmxManager klasa je glavna klasa unutar JMX sloja, te sadrži reference na sve niti trenutno pokrenute na sustavu kako bi mogla upravljati s njima, te da ih ne bi *garbage collector* pokupio. Također JmxManager ima mogućnost pokretanja nove niti, te zaustavljanja postojećih niti.

Radi prirode rada sustava putem *WebSocketa*, sama workload nit ne zna da li je netko sluša na drugoj strani komunikacijskog kanala. Stoga svaka nit u sebi ima interni brojač koji se povećava za jedan nakon svakog prelaska petlje, a resetira se kada korisnik pošalje ping prema toj niti. Ako brojač unutar niti pređe zadani limit, nit zaustavlja samu sebe. Svaku nit je moguće postaviti da nikad samu sebe ne zaustavi, u slučaju da korisnik treba 24/7 pristup podatcima o performansi, čak i kada nije nužno na aplikaciji. No ova funkcionalnost trenutno nije dostupna preko web sučelja. U trenutku kada korisnik više ne gleda podatke svoje aplikacije, sve niti te aplikacije se gase i brišu.

JmxManager klasa periodično diže svoju nit nazvanu "The Warden", koja skenira sve niti unutar workloads mape, te briše one koje su zaustavljene. Ova je odluka donesena kako bi se smanjilo opterećenje na sam API sustav.

### <span id="page-34-0"></span>**4.3. Web aplikacija**

Web aplikacija predstavlja vizualni modul JMX Online API-a, te je rađena u *Angular* 6 okviru. Takav pristup odvaja web prezentacijski sloj od pozadinskog sloja, te daje pozadinskom dijelu mogućnost samostalnog rada. Korisnici JMX Online sustava nisu prisiljeni koristiti web stranicu ako to ne žele. Na API se mogu spojiti preko URL-a dobiti podatke u JSON formatu i prikazati ih kako god žele u svojim aplikacijama. Cijela web aplikacija je podijeljena u 4 dijela, te svaki dio obavlja određenu funkciju. Tablica 4.2. objašnjava svaki od modula.

#### Tablica 4.2. Moduli Web aplikacije

<span id="page-35-1"></span>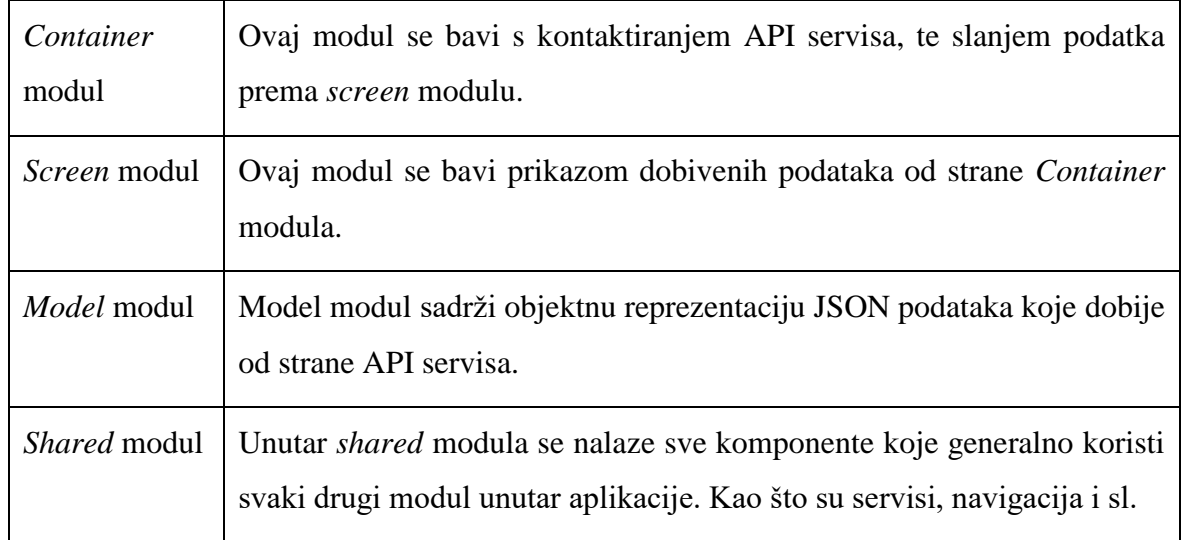

#### <span id="page-35-0"></span>**4.3.1.** *Container* **komponente**

```
export class MachineDataContainerComponent implements OnInit {
            machine: ManagedMachine;
            navigationSubscription: any;
         constructor(private currentUserService: CurrentUserService,
                     private active: ActivatedRoute,
                     private machineSocketService:MachineSocketService,
                     private machineService: ManagedMachineService,
                     private router: Router) {}
         ngOnInit() {
             this.initComponent();
 }
         private initComponent() {
             if (this.currentUserService.isUserLoggedIn()) {
                 this.active.params.subscribe(params => {
                    this.machineService.getMachineById(params['id'])
                       .subscribe((data) => {
                        this. machine = data;
                       });
                 });
            } else {
               this.router.navigate(['/login'])
            }
         }
         saveConfiguration(machine: ManagedMachine) {
             this.machineService.saveConfiguration(machine)
                        .subscribe((data) => {});
      }}
```
Kod 4.10. prikazuje implementaciju *Container* komponente za dohvaćanje podataka u udaljenoj aplikaciji i računalu*. Container* komponenta pri svojoj inicijalizaciji dohvaća podatke s API servisa potrebne za prikaz pogleda, te nakon toga referencira *screen* komponentu iz modula *screen*, te mu predaje potrebne podatke i postavlja *callback* metode za bilo kakve akcije koje korisnik može raditi na pogledu. Sama *container* komponenta po potrebi može i namjestiti određene CSS stilove za cijeli *container,* u kojem će se ubrizgati *screen* komponenta, kao npr.: margine, font i sl.

#### <span id="page-36-0"></span>**4.3.2.** *Screen* **komponente**

*Screen* komponente služe za prikazivanje podataka u vizualnom obliku, te za komunikaciju s korisnikom aplikacije. Sva komunikacija se odvija pomoću događaja (engl. *Event*). Korisnik pritisne gumb na stranici i događaj je okinut unutar TypeScript datoteke, te komponente. Komponenta zatim može pravilno reagirati na događaj, kao što je npr. navigacija, animacija i sl. U slučaju da događaj zahtijeva komunikaciju s API-em *screen* komponenta šalje događaj jedan nivo iznad u *container* komponentu, gdje se onda kontaktira API servis, nakon čega se šalju novi podatci *screen* komponenti. *Angular* platforma sama ponovno učitava novo dijete u slučaju da roditelj promijeni podatke koji su predani djetetu na korištenje.

```
 <div class="outer" fxLayout="row" fxLayoutAlign="center center">
     <form(ngSubmit)="submitForm($event)"
          [formGroup]="registerFormGroup">
       <mat-card>
          <mat-card-header class="header">
               Register
          </mat-card-header>
             <mat-card-content fxLayout="column">
               <mat-form-field>
                 <input [errorStateMatcher]="matcher" 
                         formControlName="email"
                         matInput placeholder="email">
                 <mat-error *ngIf="email.hasError('email')
                          && !email.hasError('required')">
                   Please enter a valid email address
                 </mat-error>
               </mat-form-field>
               <mat-form-field>
                 <input formControlName="username" matInput 
                             placeholder="Username">
                 <mat-error *ngIf="username.hasError('required')">
                  Username is required
                 </mat-error>
               </mat-form-field>
```

```
 <mat-form-field>
                  <input [errorStateMatcher]="matcher" 
                             formControlName="password"
                            matInput placeholder="Password">
                  <mat-error *ngIf="password.hasError('minlength')
                          && !password.hasError('required')">
                   Number of characters is too short, please add
                      {{minlength - password.value.length}} more
                  </mat-error>
               </mat-form-field>
            </mat-card-content>
            <mat-card-actions>
               <button mat-raised-button
                        color="primary">
                    Register
               </button>
               <button [routerLink]="['/login']"
                         mat-raised-button color="accent">
                      Cancel
               </button>
             </mat-card-actions>
       </mat-card>
    </form>
 </div>
```
#### Kôd 4.11. *HTML* datoteka *screen* komponente

```
 @Component({
   selector: 'app-register-screen', // definiranje selektora
                                                 za referenciranje
  templateUrl: './register-screen.component.html'//html datoteka
  styleUrls: ['./register-screen.component.css']//css datoteka
 })
 export class RegisterScreenComponent implements OnInit {
```
#### **// događaj za okidanje container komponente**

```
 @Output() 
 register: EventEmitter<AppUser> = new EventEmitter<AppUser>();
minlength = 5;constructor(private fb: FormBuilder) {}
 registerFormGroup: FormGroup;
 email;
 username;
 password;
 matcher = new PasswordStateMatcher();
 ngOnInit() {
     this.registerFormGroup = 
     this._fb.group({
      email: ['', Validators.compose(
              [Validators.required, Validators.email])],
        username: ['', Validators.required],
         password: ['', Validators.compose(
                    [Validators.required,
```

```
 Validators.minLength(this.minlength)]],
            });
            this.email = this.registerFormGroup.get('email');
            this.username = this.registerFormGroup.get('username');
            this.password = this.registerFormGroup.get('password');
 }
        submitForm(e) {
            e.preventDefault();
            const email = this.registerFormGroup
                               .controls.username.value;
            const username = this.registerFormGroup
                                  .controls.username.value;
            const password = this.registerFormGroup
                                  .controls.password.value;
              if (this.registerFormGroup.valid) {
                   const user: AppUser = new AppUser();
                  user.email = email;
                   user.username = username;
                   user.password = password;
                   this.register.emit(user); //okidanje događaja za 
                               registraciju ako je forma validna
                }
        }
      }
```
#### Kôd 4.12. *TypeScript* datoteka *screen* komponente

<span id="page-38-0"></span>Kod 4.11. i 4.12. opisuju jednu *screen* komponentu, zajedno s TypeScript datotekom i *HTML* datotekom. Kod 4.12 predstavlja vizualni dio koji će korisnik vidjeti. Uz osnovne HTML oznake poput  $\langle \text{div} \rangle$  i  $\langle \text{input} \rangle$ , Unutar HTML datoteke su dodane u druge oznake poput <mat-card> i <mat-card-header>. Ove oznake predstavljaju komponente koje na sebi imaju primijenjen *material design*. <form> oznaci su dodana dva svojstva. (ngSubmit) oznaka registrira pretplatu na podnošenje ove forme te predaje ime *callback* metode koja će rukovati s događajem (u ovom slučaju, registrirati korisnika). [formGroup] svojstvo registrira objekt koji će predstavljati formu unutar TypeScript datoteke (kod 4.12). U ovom slučaju to je objekt registerFormGroup. Također svaki ulazni parametar unutar (<input> oznaka) forme je mapiran na određeno svojstvo unutar formGroup objekta korištenjem svojstva formControlName. Na taj način je moguće prenositi unesene podatke na HTML formi unutar TypeScript datoteke. Ovaj način se također koristi i za provjeravanje forme, gdje se razni *validatori* koji su mapirani na svojstva

registerFormGroup objekta, propagiraju na HTML formu koja može prikazati određene validacijske poruke ako ih ima.

### <span id="page-39-0"></span>**4.3.3. Servisi**

*Angular* aplikacija kontaktira određene dijelove API-a pomoću servisa. Ovaj pristup je korišten iz razloga lakšeg rukovanja potencijalnih grešaka, te lakšeg upravljanja stanjem aplikacije. Svaki servis je dio *shared* modula, te komunicira sa samo jednim dijelom API sustava. S takvim pristupom servis ispunjava samo određenu uslugu kao npr. loginRegister servis komunicira s krajnjim točkama za prijavu i registraciju korisnika, te s time daje mogućnosti korisnicima da se prijave i registriraju u aplikaciju. *Login screen* i *container* komponenta se ne mora brinuti o kontaktiranju API sustava kako bi korisnika prijavili, već pitaju servis da to učini, a za ostale detalje se ne brinu.

Servisi koriste *Angularov* HttpClient servis za komunikaciju s API-em koji, koristeći modele automatski mapira dobiveni JSON u objektnu reprezentaciju podataka.

#### Kod 4.13. pokazuje primjer servisa.

```
 export default class JmxService {
       constructor(private http: HttpClient,
                    private apiService: ApiUrlService,
                    private currentUserService: CurrentUserService) {}
        startConnection(type: string, apiKey: string):Observable<any> {
           const headers = this.currentUserService.getAuthHeader();
            return this._http.get<any>(this.apiService
                                            .jmxConnections +
                                            type + '/' + apiKey,
                                        {observe: 'response',
                                         headers: headers })
                       .pipe(catchError(
                             this.handleError<any>('jmxConnection')));
 }
       private handleError<T> (operation = 'operation', result?: T) {
            return (error: any): Observable<T> => {
                console.error(error); // log to console instead
                return of(result as T);
             };
        }
      }
```
<span id="page-39-1"></span>Kôd 4.13. Implementacija servisa JMXService

#### <span id="page-40-0"></span>**4.3.4. Ruter**

```
const appRoutes: Routes = [
      {path: 'login', component: 
            LoginContainerComponent},
      {path: 'dashboard', component: 
            DashboardContainerComponent},
      {path: 'machineList', component: 
            MachineListContainerComponent},
      {path: 'machineDetails/:id', component: 
             MachineDataContainerComponent},
      {path: 'getStarted', component: 
            GetStartedContainerComponent},
      {path: '', component: 
            MachineListContainerComponent},
      ];
      @NgModule({
         imports: [
           CommonModule,
           RouterModule.forRoot(appRoutes)
        \cdot declarations: [],
         exports: [RouterModule]
      })
```
Kôd 4.14. Implementacija rutera web aplikacije

<span id="page-40-2"></span>Glavna navigacija kroz aplikaciju odvija se u *routing* modulu koji se nalazi unutar *shared* modula, a opisan je u kodu 4.14. *Routing* modul daje korisniku iluziju navigacije po web aplikaciji. URL se mijenja, novi pogledi se učitavaju, ali u pozadini se samo *HTML* komponente ubrizgavaju u "index.html" stranicu.

Svaka ruta je mapirana na određenu *container* komponentu koja se ubrizgava u "index.html" u trenutku kada se promijeni.

### <span id="page-40-1"></span>**4.3.5. JMX komunikacijski dio prezentacijskog sloja**

Radi toga što podatci o performansi moraju biti konstantno najnoviji taj dio web aplikacije ne prati *container-screen*, već postoji samo jedna *container* komponenta u kojoj se referencira jedna *screen* komponenta, koja dinamično ubrizgava ostale komponente. Cijela komunikacija s JMX slojem API-a odvija se preko *WebSocketa*, specifičnije *StompJS* biblioteke za *WebSockete*, te počinje s MachineDataContainer komponentom gdje se

stvara inicijalno rukovanje s *WebSocket* poslužiteljem API-a, te se otvara novi kanal za komunikaciju. Nakon toga *container* komponenta referencira *screen* komponentu koja, prema izboru korisnika dinamički ubrizgava određenu *screen* komponentu za prikaz podataka. To postiže koristeći ConfigurationService servis koji je opisan u kodu 4.15. ConfigurationService ima dvije metode, assembleConfiguration, i addNewItem. assembleConfiguration čita ulančani string, te po njemu, koristeći addNewItem metodu, dinamički dodaje komponente unutar pogleda koji mu je zadan (u ovom slučaju viewContainerRow i viewContainerFullscreen pogledi).

```
@Injectable()
export default class ConfigurationService {
   constructor(private componentFactoryResolver:
                          ComponentFactoryResolver) {}
    assembleConfiguration(machine: ManagedMachine,
                           viewContainerRow: ViewContainerRef,
                           viewContainerFullScreen: ViewContainerRef){
        const config = machine.configuration.split(';');
        const children: ComponentRef<any>[] = new Array();
        config.forEach((element, index) => {
            const child = this.addNewItem(element,
                                           viewContainerRow,
                                           viewContainerFullScreen,
                                          machine.apiKey);
            if (child) {
               children.push(child);
            }
          });
           return children;
    }
    addNewItem(itemType: string,
              viewContainer: ViewContainerRef, 
              viewContainerFullscreen: ViewContainerRef,
              apiKey: string) {
         if (itemType === 'viewCPU') {
            const componentFactory = this. componentFactoryResolver
                                            .resolveComponentFactory(
                                            CPUComponent);
             const cpuChild =viewContainer.createComponent(
                                             componentFactory);
            cpuChild.instance.apiKey = apiKey;
            cpuChild.instance.selfRef = cpuChild;
            cpuChild.instance.name = 'viewCPU';
            return cpuChild;
```

```
 } else if (itemType === 'viewMemory') {
   const componentFactory = this. componentFactoryResolver
                                  .resolveComponentFactory(
                                   RAMComponent);
    const ramChild = viewContainer.createComponent(
                                           componentFactory);
    ramChild.instance.apiKey = apiKey;
    ramChild.instance.selfRef = ramChild;
    ramChild.instance.name = 'viewMemory';
    return ramChild;
 } else if (itemType === 'viewThreads') {
    const componentFactory = this. componentFactoryResolver
                                   .resolveComponentFactory(
                                    ThreadsComponent);
    const threadChild = viewContainerFullscreen.createComponent(
                                               componentFactory);
    threadChild.instance.apiKey = apiKey;
    threadChild.instance.selfRef = threadChild;
    threadChild.instance.name = 'viewThreads';
    return threadChild;
 } else if (itemType === 'viewClassInfo') {
   const componentFactory = this. componentFactoryResolver
                                  .resolveComponentFactory(
                                   ClassLoaderComponent);
    const classChild = viewContainer.createComponent(
                                      componentFactory);
    classChild.instance.apiKey = apiKey;
    classChild.instance.selfRef = classChild;
    classChild.instance.name = 'viewThreads';
    return classChild;
 }
 return false;
```
Kôd 4.15. Implementacija servisa ConfigurationService

<span id="page-42-0"></span> } }

Svaka *screen* komponenta za prikaz podataka pretplaćuje se na određeni put (engl. *path*) kako bi dobila podatke koji joj trebaju za prikaz. Slika 4.3 ilustrira dinamičko učitavanje ekrana:

| Machine name: TestingRig<br>OS Version: Windows 10 + amd64          |          | <b>Machine data screen</b> |                                                                   |                   |                                                                                        |              |
|---------------------------------------------------------------------|----------|----------------------------|-------------------------------------------------------------------|-------------------|----------------------------------------------------------------------------------------|--------------|
| CPU Usage & Info                                                    | $\times$ | Ram usage                  | $\times$                                                          | Class Loader info | $\times$                                                                               |              |
| No. of Cpus: 4<br>CPU<br><b>Cpu Screen</b><br>Dinamički dodan<br>14 |          |                            | $e$ Free<br><b>O</b> Used<br><b>Ram Sceeen</b><br>Dinamički dodan |                   | <b>O</b> Loaded<br>Unloaded<br><b>Class Loader</b><br><b>Screen</b><br>Dinamički dodan |              |
| Thread info                                                         |          | <b>Threads Screen</b>      |                                                                   |                   |                                                                                        | $\times$     |
| RMI TCP Connection(4)-192.168.117.1                                 |          | Dinamički dodan            |                                                                   | <b>RUNNABLE</b>   |                                                                                        | $\checkmark$ |
| RMI TCP Connection(3)-127.0.0.1                                     |          |                            |                                                                   | <b>RUNNABLE</b>   |                                                                                        | $\checkmark$ |
| RMI TCP Accept-0                                                    |          |                            |                                                                   | <b>RUNNABLE</b>   |                                                                                        | $\checkmark$ |
| RMI TCP Accept-1234                                                 |          |                            |                                                                   | <b>RUNNABLE</b>   |                                                                                        | $\checkmark$ |
| Thread-5                                                            |          |                            |                                                                   | <b>BLOCKED</b>    |                                                                                        | $\checkmark$ |
| Thread-4                                                            |          |                            | <b>BLOCKED</b>                                                    |                   |                                                                                        | $\checkmark$ |
| Thread-3                                                            |          |                            |                                                                   | <b>RUNNABLE</b>   |                                                                                        | $\checkmark$ |
| JavaFX Application Thread                                           |          |                            |                                                                   | <b>RUNNABLE</b>   |                                                                                        | $\checkmark$ |
| Attach Listener                                                     |          |                            |                                                                   | <b>RUNNABLE</b>   |                                                                                        | $\checkmark$ |
| Signal Dispatcher                                                   |          |                            |                                                                   | <b>RUNNABLE</b>   |                                                                                        | $\checkmark$ |

<span id="page-43-0"></span>Slika 4.3. Dinamičko učitavanje ekrana

# <span id="page-44-0"></span>**5. Korisničko iskustvo**

## <span id="page-44-1"></span>**5.1. Administracija**

Kada korisnik prvi puta otvori web aplikaciju, prezentiran je s login sučeljem (Slika 5.1.).

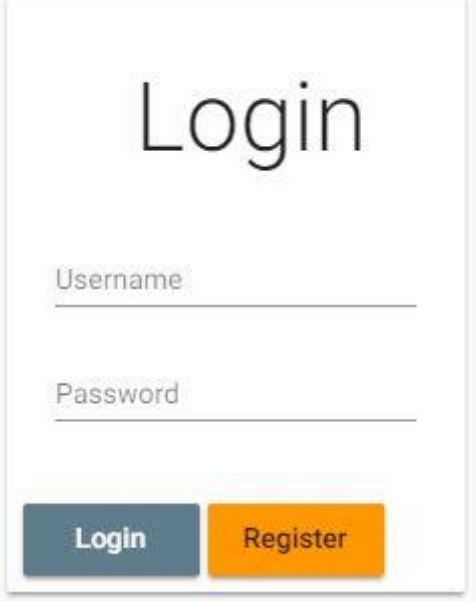

<span id="page-44-2"></span>Slika 5.1. Login sučelje

Nakon toga, korisnika se vodi na početnu stranicu gdje, ako nema niti jedan udaljeno računalo, dobije obavijest u kojoj može pokrenuti proces izrade novog udaljenog računala (slika 5.2.).

<span id="page-44-3"></span>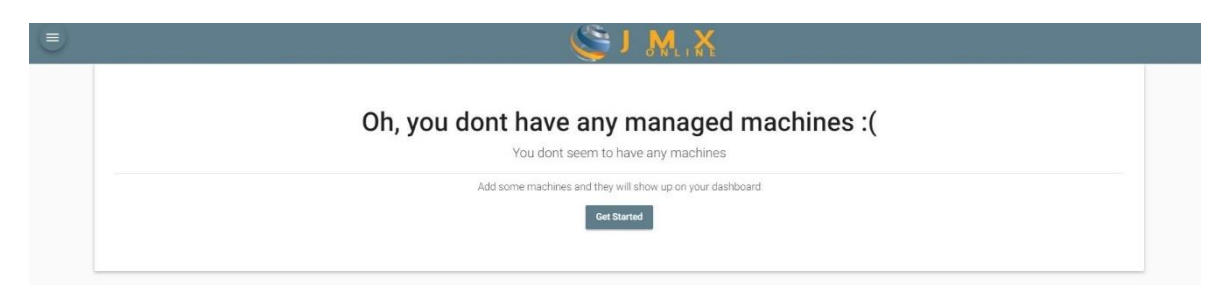

Slika 5.2. Početna stranica kada korisnik nema udaljenih računala

## <span id="page-45-0"></span>**5.2. Stvaranje udaljenog računala**

Udaljeno računalo se može stvoriti na dva načina.

Jedan je da korisnik napravi novo računalo kroz početni vodič (slika 5.3.) gdje ga se korak po korak vodi kroz postupak izrade udaljenog računala. Od preuzimanja .jar SDK datoteke, do samog generiranja ključa, te pokretanja aplikacije.

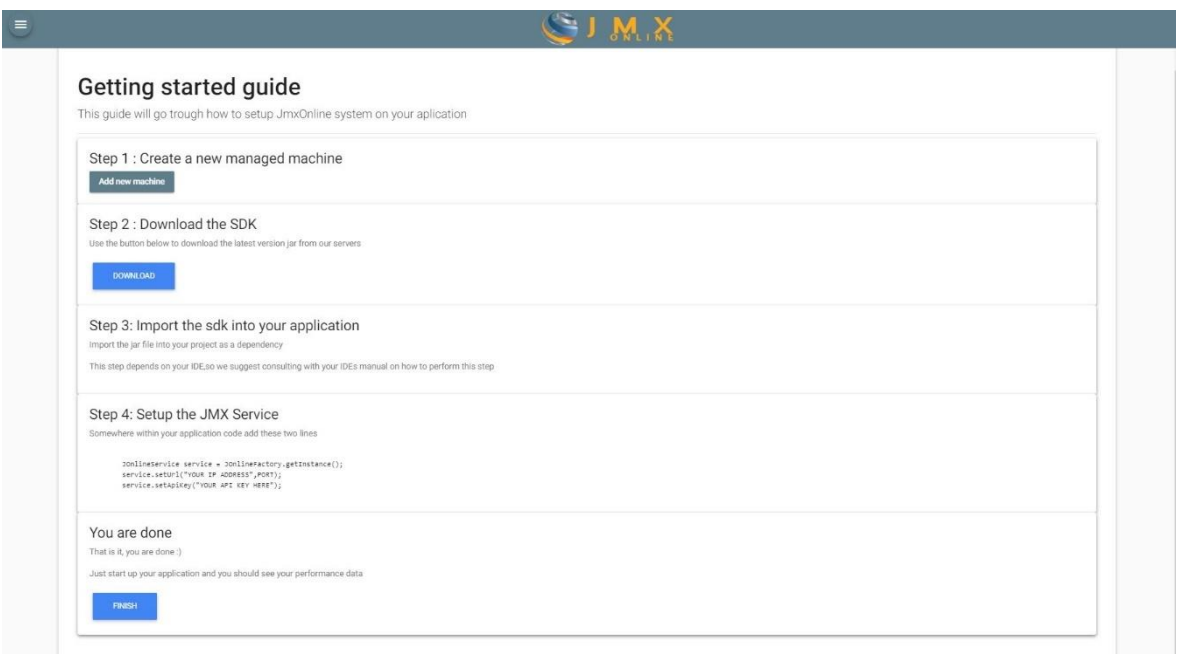

<span id="page-45-1"></span>Slika 5.3. Vodič za stvaranje novog udaljenog računala

Drugi način je da korisnik radi dodatne udaljene aplikacije gdje se onda preskače uvodni vodič, već se otvara dijalog u kojem se prolazi samo kroz proces imenovanja i generiranja *jmxKeya*, a preskače se dio s .jar datotekom (slika 5.4. i 5.5.).

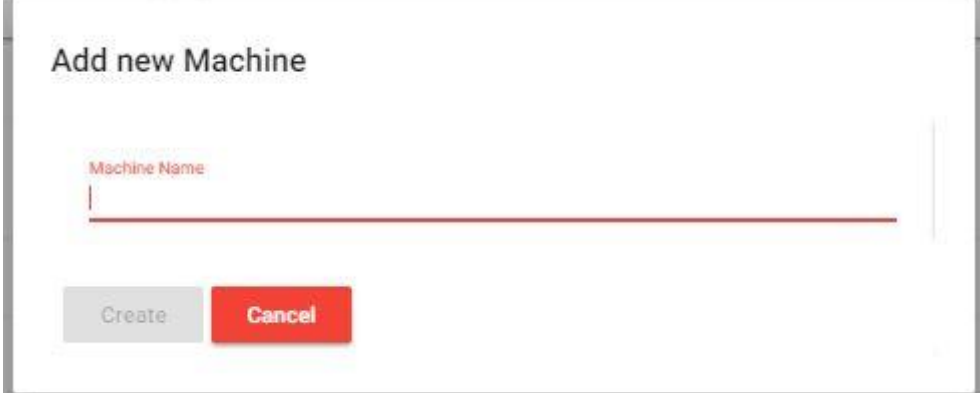

<span id="page-45-2"></span>Slika 5.4. Dijalog za stvaranje udaljenog računala (korak 1)

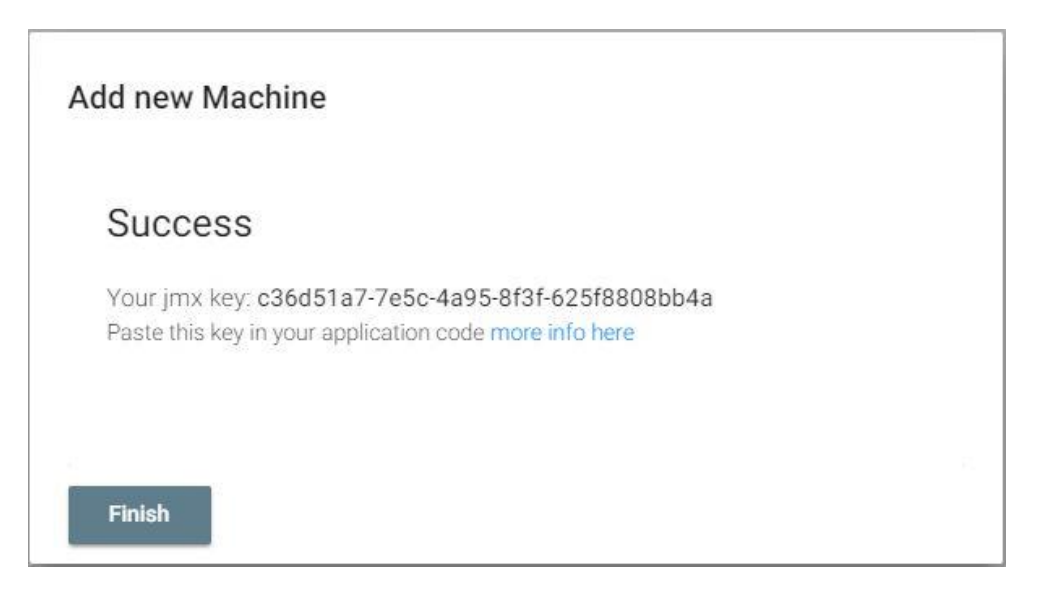

Slika 5.5. Dijalog za stvaranje udaljenog računala (korak 2)

## <span id="page-46-1"></span><span id="page-46-0"></span>**5.3. JMX Podatci o performansama**

JMX podatci o performansama aplikacije i virtualne mašine na udaljenom računalu se prikazuju na dva mjesta unutar aplikacije.

Jedan je ako korisnik ima neka udaljena računala postavljena kao favorit. Tada se na *dashboard* ekranu pokreće dohvaćanje podataka, te se prikazuju podatci.

Podatci se prikazuju automatski samo ako korisnik ima spremljenu kombinaciju podataka koje želi vidjeti, u protivnom dobije obavijest da prvo treba dodati bar jednu vrstu podataka proje nego što će vidjeti rezultate. Slika 5.6. pokazuje aplikaciju u funkciji kada je sve uredu.

|             |                                                            |          |           |                     | SIMX                 |                   |                               |          |  |                              |
|-------------|------------------------------------------------------------|----------|-----------|---------------------|----------------------|-------------------|-------------------------------|----------|--|------------------------------|
|             | Machine name: TestingRig<br>OS Version: Windows 10 + amd64 |          |           |                     |                      |                   |                               |          |  |                              |
|             | CPU Usage & Info                                           | $\times$ | Ram usage |                     | $\times$             | Class Loader info |                               | $\times$ |  |                              |
|             | No. of Cpus: 4<br>CPU<br>14                                |          |           | $\frac{0.7}{0.064}$ |                      |                   | <b>O</b> Loaded<br>· Unicaded |          |  |                              |
|             |                                                            |          |           |                     |                      |                   |                               |          |  |                              |
| Thread info |                                                            |          |           |                     |                      |                   |                               |          |  | $\times$                     |
|             | RMI TCP Connection(4)-192.168.117.1                        |          |           |                     | RUNNABLE<br>RUNNABLE |                   |                               |          |  | $\checkmark$                 |
|             | RMI TCP Connection(3)-127.0.0.1<br>RMI TCP Accept-0        |          |           |                     | RUNNABLE             |                   |                               |          |  | $\checkmark$                 |
|             | RMI TCP Accept-1234                                        |          |           |                     | <b>RUNNABLE</b>      |                   |                               |          |  | $\mathbf{v}$<br>$\checkmark$ |
| Thread-5    |                                                            |          |           |                     | <b>BLOCKED</b>       |                   |                               |          |  | $\checkmark$                 |
| Thread-4    |                                                            |          |           |                     | <b>BLOCKED</b>       |                   |                               |          |  | $\checkmark$                 |
| Thread-3    |                                                            |          |           |                     | RUNNABLE             |                   |                               |          |  | $\check{\mathbf{v}}$         |
|             | JavaFX Application Thread                                  |          |           |                     | RUNNABLE             |                   |                               |          |  | v.                           |
|             | Attach Listener                                            |          |           |                     | RUNNABLE             |                   |                               |          |  | $\checkmark$                 |

<span id="page-46-2"></span>Slika 5.6. Sustav u funkciji

# <span id="page-47-0"></span>**Zaključak**

Tijekom razvoja, testiranja aplikacije, te kod već *deployanih* aplikacija, jako često se postavlja pitanje, "zašto sad aplikacija radi sporo", "zašto se server ruši". Zašto se, nakon nekoliko sati "kopanja" po logoima dobije objašnjenje : "Server nije imao dovoljno memorije" ili je aplikacija imala problem istjecanja memorije i sl.

U ovome radu se postigla aplikacija koja kroz par linija koda na korisnikovoj strani, dobije mnoštvo podataka o trenutnom stanu aplikacije, te o podatcima trenutnog stanja resursa u aplikaciji.

Aplikaciju je moguće integrirati s udaljenom aplikacijom koja je tek u fazi razvoja, ali i s aplikacijom koja je već negdje postavljena, zbog toga što koristi standardizirani sustav dohvaćanja podataka putem JMX-a.

Budućnosti aplikacije je proširivanje tipova podataka koje može prikazivati (čak i izvan JMX okvira) poput lokacije računala, GPU komponente itd. Radi toga što je aplikacija odvojena u tri sloja sve buduće nadogradnje ne bi trebale biti komplicirane za napraviti, te se mogu ekstenzivno testirati unutar jednog sloja prije nego što se koriste u drugom.

# <span id="page-48-0"></span>**Popis kratica**

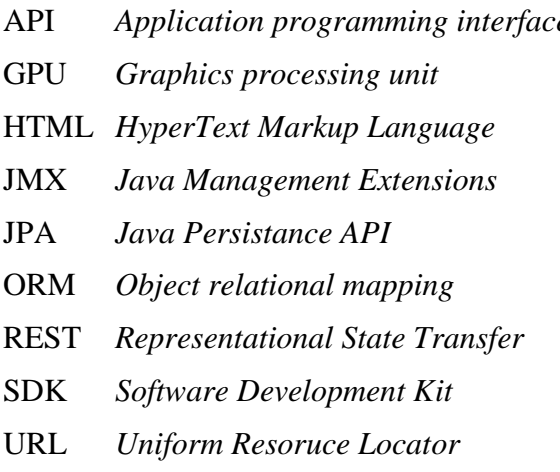

API *Application programming interface* Aplikacijsko programsko sučelje Grafička kartica Jezik za izradu izgleda web stranica JMX *Java Management Extensions* API za udaljeno upravljanje resursima API za upravljanje bazom ORM *Object relational mapping* Mapiranje tablica baze u objekte REST *Representational State Transfer* Stil arhitekture API sustava Skupina alata za razvoj aplikacija URL *Uniform Resoruce Locator* Usklađeni lokator sadržaja

# <span id="page-49-0"></span>**Popis slika**

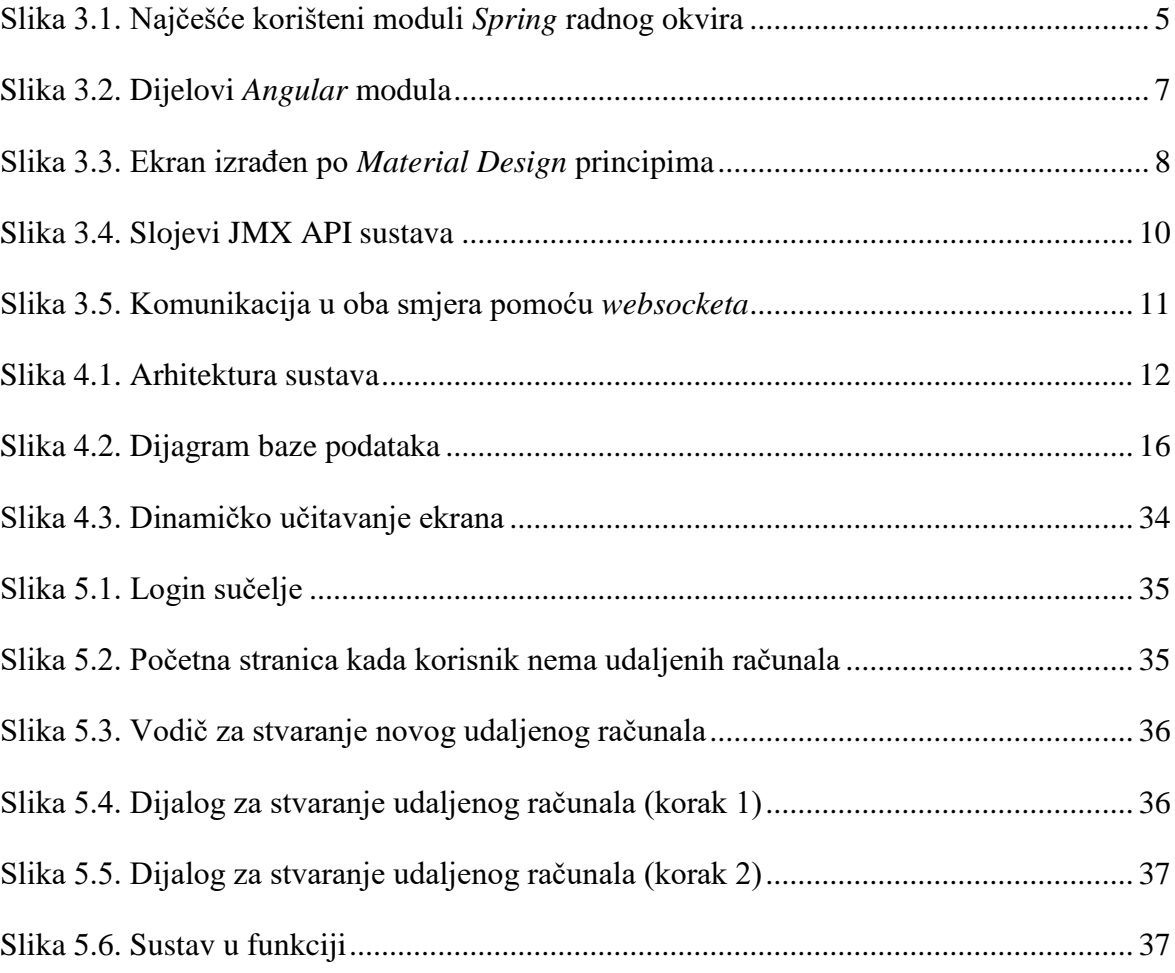

# <span id="page-50-0"></span>**Popis tablica**

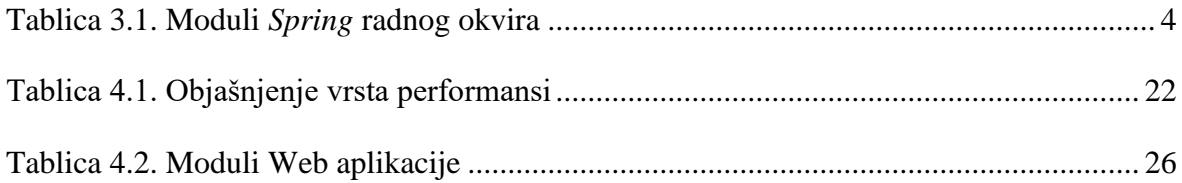

# <span id="page-51-0"></span>**Popis kôdova**

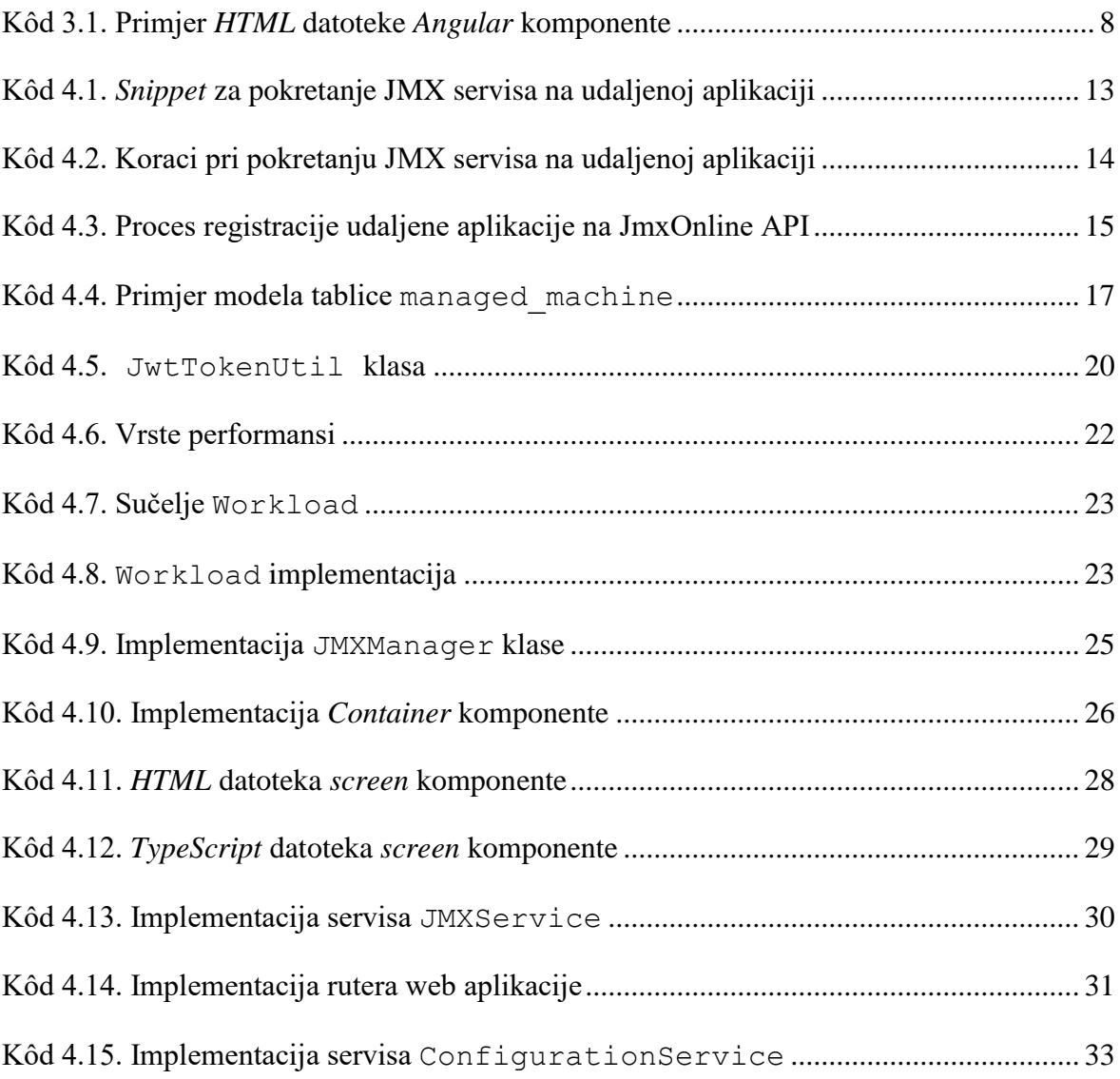

## <span id="page-52-0"></span>**Literatura**

- [1] WALLS, C, Spring Boot in Action: Manning, Prosinac 2015.
- [2] MURRAY, N, COUNRY,F, LERNER A, TABORDA, C, *ngbook* : FULLSTACK.io, 2017.
- [3] SULLINS, B , WHIPPLE, Jmx in Action: Manning, 2003.
- [4] WALLS, C, Spring in Action:Manning, 2015.

# <span id="page-53-0"></span>**Prilog**

Uz Priloženi CD s kodom rada, kod se može pronaći i na:

**<https://gitlab.com/JmxOnline/JmxOnlineWebApp.git>**

**https://gitlab.com/JmxOnline/JmxOnlineWeb.git** 

**<https://gitlab.com/JmxOnline/JmxOnlineSDK.git>**

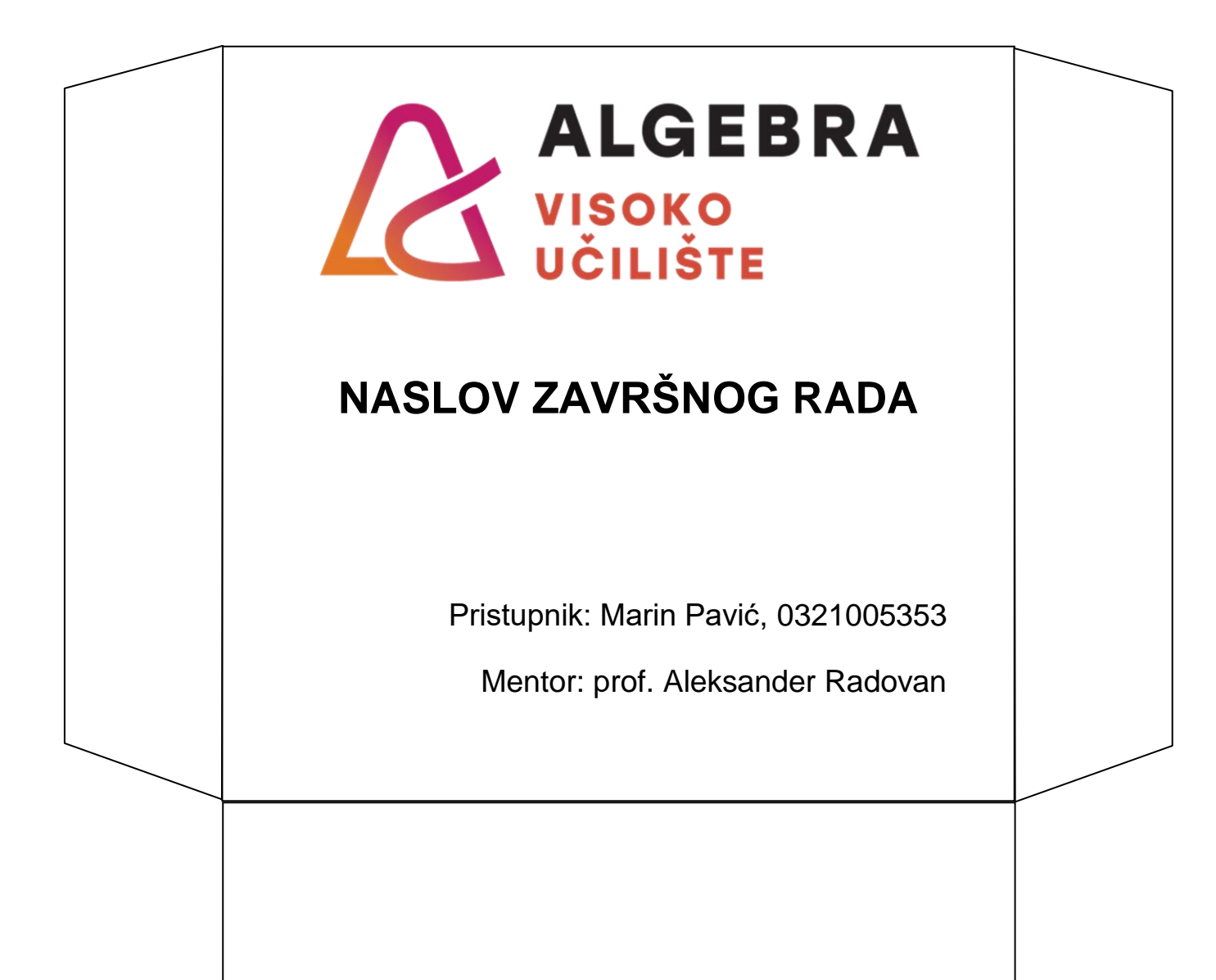